# **& Bluetooth Q**

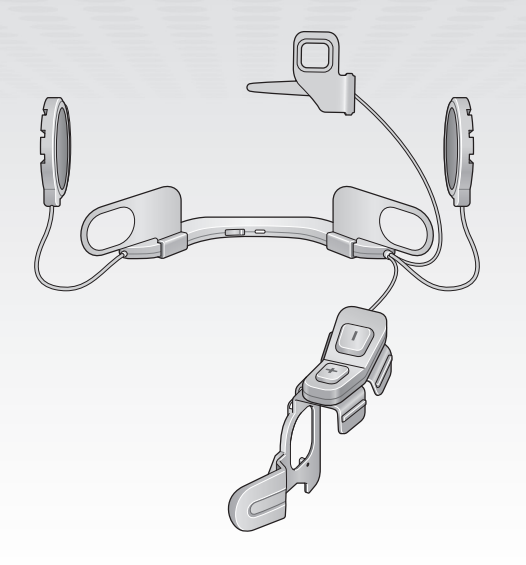

# **Schuberth SC10UA per E1/C3PRO/C3 Basic**

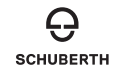

**[www.schuberth.com](http://www.schuberth.com) Guida dell'utente**

# **INDICE**

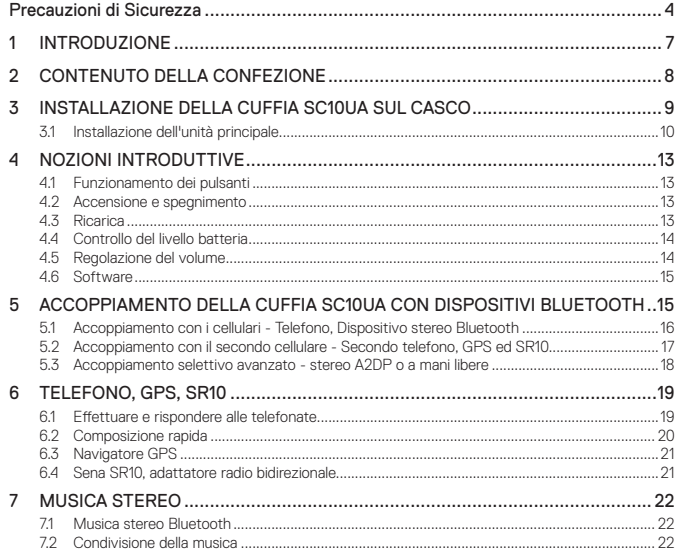

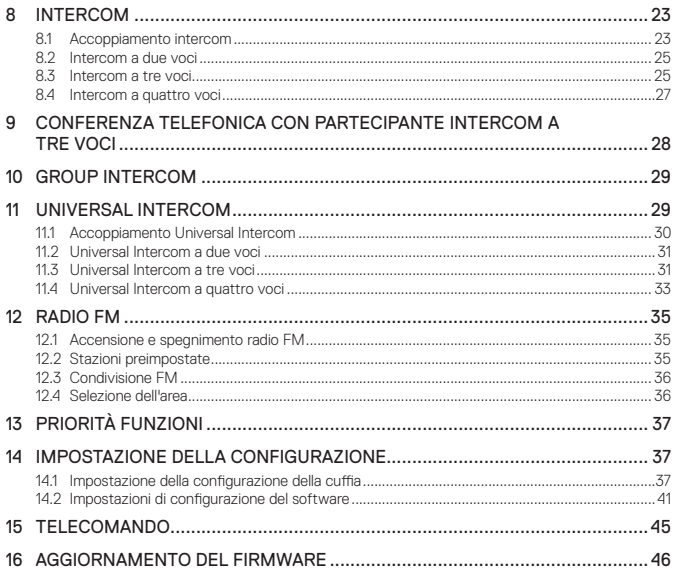

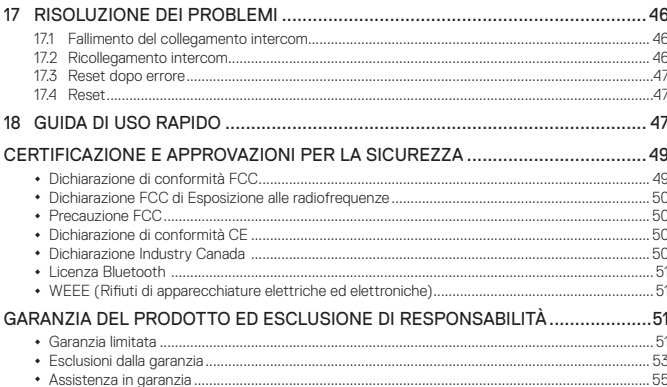

# <span id="page-3-0"></span>**Precauzioni di Sicurezza**

Assicurarsi che il prodotto venga utilizzato correttamente nel rispetto delle precauzioni di sicurezza di seguito indicate al fine di evitare ogni rischio di lesioni gravi, morte e/o danno a cose.

## **Espressioni di pericolo**

Questo manuale utilizza i simboli di sicurezza e le espressioni di rischio seguenti.

- **AVVERTENZA** Indica una situazione potenzialmente pericolosa che, se non evitata, potrebbe causare morte o lesioni gravi.
- **ATTENZIONE** Indica una situazione potenzialmente pericolosa che, se non evitata, potrebbe causare lesioni lievi o moderate.
- **AVVISO** Indica informazioni considerate importanti, ma che non comportano un pericolo. Il suo mancato rispetto potrebbe causare danni al prodotto.
- Nota Note, suggerimenti d'uso o informazioni aggiuntive

# **Utilizzo del prodotto**

Attenersi alle seguenti precauzioni per evitare lesioni o danni al prodotto durante l'utilizzo.

# **AVVERTENZA**

4 **•** L'utilizzo del prodotto ad alto volume per lunghi periodi di tempo potrebbe provocare danni ai timpani o all'udito.

- **•** Se del caso, seguire tutte le normative relative all'uso della fotocamera.
	- (1) Non utilizzare la fotocamera in aereo, salvo quando consentito.
	- (2) Spegnere la fotocamera nelle vicinanze di apparecchiature medicali. La fotocamera può causare interferenze con dispositivi medici in strutture ospedaliere o sanitarie.
- **•** La fotocamera genera un basso campo magnetico. Mantenere una distanza di sicurezza tra la fotocamera e pacemaker cardiaci per evitare potenziali interferenze. Spegnere immediatamente la fotocamera se questa mostra interferenze con un pacemaker e contattare il produttore del pacemaker o un medico.
- **•** Evitare le interferenze con altri dispositivi elettronici. La fotocamera genera un basso campo magnetico che potrebbe interferire con le attrezzature elettroniche non sigillate o non correttamente schermate all'interno di abitazioni o veicoli. Consultare i produttori dei dispositivi elettronici per risolvere eventuali problemi di interferenza riscontrati.
- **•** Non utilizzare una scheda di memoria danneggiata. Ciò potrebbe causare folgorazione, malfunzionamento della fotocamera o incendi.
- **•** L'uso incauto del prodotto su strada è rischioso e potrebbe causare lesioni gravi, morte o danni. L'utente è tenuto ad attenersi a tutte le precauzioni di sicurezza presenti in tutti i documenti forniti con il prodotto. Questo contribuirà a ridurre al minimo la probabilità che tali rischi si verifichino durante la guida.
- **•** Spegnere il prodotto nei luoghi in cui la comunicazione wireless è vietata, come ospedali o aeroplani. Nei luoghi in cui la comunicazione wireless è vietata, le onde elettromagnetiche potrebbero comportare rischi e causare incidenti.
- **•** Prima di mettersi alla guida, fissare il prodotto al casco e verificare nuovamente la sua tenuta. Il distacco del prodotto durante la guida causerà danni al prodotto e potrebbe provocare incidenti.
- **•** Quando si utilizza il prodotto alla guida di veicoli o apparecchi come motociclette, scooter, ciclomotori, fuoristrada o quad (qui di seguito "mezzi di trasporto"), è necessario attenersi alle precauzioni di sicurezza fornite dal produttore del veicolo.
- **•** Utilizzare il prodotto con giudizio e mai sotto l'effetto di alcol, droghe, o quando si è molto stanchi.

# **A** ATTENZIONE

- **•** Se il prodotto emette un odore insolito, risulta caldo al tatto o presenta altre caratteristiche anomale durante il suo utilizzo o la ricarica, interromperne l'uso immediatamente. In caso contrario, potrebbe provocare danni, esplosioni o incendi. Contattare il rivenditore locale se si presenta uno di questi problemi.
- **•** Non utilizzare il prodotto in un'atmosfera esplosiva. Se ci si trova in un luogo del genere, spegnere il dispositivo e prestare attenzione ad eventuali regolamenti, istruzioni e cartelli posti nell'area.

#### **AVVISO**

- **•** Il fissaggio del prodotto al casco è considerato una modifica al casco e potrebbe invalidare la garanzia del casco o compromettere la funzionalità del casco stesso. Ciò potrebbe comportare rischi durante un incidente, dunque l'utente deve esserne ben consapevole quando utilizza il prodotto. In caso di mancata accettazione di quanto sopra, l'utente può restituire il prodotto ottenendone il rimborso completo.
- **•** In alcuni Paesi, l'uso di cuffie o auricolari alla guida di motociclette è vietato dalla legge. Pertanto, accertarsi di conoscere tutte le leggi vigenti in materia nel paese in cui si utilizza il prodotto e assicurarsi di rispettarle.
- **•** La cuffia è adatta esclusivamente a caschi per motocicletta. Per installare la cuffia, è necessario seguire le istruzioni di installazione contenute nella Guida dell'utente.
- **•** Non urtare il prodotto con oggetti appuntiti per evitare di provocare danni al prodotto.
- **•** Mantenere il prodotto fuori dalla portata di animali o bambini. Potrebbero verificarsi danni al prodotto.
- **•** Qualsiasi modifica o alterazione dell'apparecchio non espressamente approvate dal soggetto responsabile della conformità potrebbe invalidare la garanzia limitata sull'uso dell'apparecchio.
- **•** Un temperatura interna elevata potrebbe causare rumore nelle foto. Ciò non costituisce malfunzionamento e non incide sulle prestazioni generali della fotocamera.

**•** Verificare in anticipo che la fotocamera funzioni correttamente. Eventuali perdite di file o danni alla fotocamera causati dal malfunzionamento o dall'uso improprio non sono coperti dalla garanzia.

# **Batteria**

Il prodotto è dotato di una batteria integrata. Osservare attentamente tutte le informazioni sulla sicurezza della presente guida. La mancata osservanza delle precauzioni di sicurezza può determinare il surriscaldamento, l'esplosione, l'incendio della batteria e gravi lesioni alla persona.

# **AVVERTENZA**

- **•** Non utilizzare il prodotto alla luce diretta del sole per lunghi periodi di tempo. Ciò potrebbe danneggiare il prodotto e generare calore che può causare ustioni.
- **•** Non utilizzare e non conservare il prodotto all'interno di un'autovettura quando il clima è molto caldo. In caso contrario, la batteria potrebbe generare calore, rompersi o incendiarsi.
- Italiano
- **•** Non continuare a ricaricare la batteria se non si ricarica entro il tempo di ricarica specificato. In caso contrario, la batteria potrebbe scaldarsi, esplodere o incendiarsi.
- **•** Non abbandonare il prodotto nelle vicinanze di fiamme vive. Non smaltire il prodotto nel fuoco. In caso contrario, la batteria potrebbe scaldarsi, esplodere, incendiarsi e causare lesioni gravi.
- **•** Non tentare mai di ricaricare una batteria con un caricabatteria fisicamente danneggiato. In caso contrario, potrebbe provocare esplosione e/o incidenti.

#### **AVVISO**

**•** La durata di vita della batteria potrebbe variare in base alle condizioni, ai fattori ambientali, alle funzioni del prodotto in uso e ai dispositivi utilizzati in abbinamento.

## **Conservazione e gestione del prodotto**

Prendere le seguenti precauzioni per evitare lesioni alla persona o danni al prodotto durante la conservazione o la manutenzione del prodotto.

# **ATTENZIONE**

**•** Non smaltire il prodotto nei rifiuti domestici. La batteria integrata non può essere smaltita nel flusso dei rifiuti urbani e richiede la raccolta differenziata. Lo smaltimento del prodotto deve essere effettuato in conformità con le normative locali.

#### **AVVISO**

- **•** Conservare il prodotto a riparo dalla polvere. La polvere potrebbe causare danni alle parti meccaniche ed elettroniche del prodotto.
- **•** Il prodotto dovrebbe essere conservato a temperatura ambiente. Non esporre il prodotto a temperature estremamente alte o basse, in quanto queste potrebbero ridurre la vita dei dispositivi elettronici, danneggiare la batteria e/o fondere le parti in plastica del prodotto.
- **•** Non pulire il prodotto con solventi per la pulizia, agenti chimici tossici o detergenti aggressivi per non danneggiare il prodotto.
- **•** Non dipingere il prodotto. La vernice potrebbe ostruire le parti mobili o interferire con il normale funzionamento del prodotto.
- **•** Non lasciar cadere o urtare altrimenti il prodotto. In caso contrario potrebbero verificarsi danni al prodotto o ai relativi circuiti elettronici interni.
- **•** Non smontare, riparare o modificare il prodotto per evitare danni al prodotto e l'annullamento della garanzia.
- **•** Non conservare il prodotto in ambienti umidi, specialmente per lunghi periodi di tempo. In caso contrario potrebbero verificarsi danni ai circuiti elettronici interni.
- **•** La conservazione per lunghi periodi di tempo causa il deterioramento delle prestazioni della batteria.
- **•** Non conservare la fotocamera in prossimità di campi magnetici. Ciò potrebbe provocare il malfunzionamento della fotocamera.
- **•** Proteggere l'obiettivo con attenzione evitando maneggiamenti incauti o urti.
- **•** Nelle seguenti situazioni, pulire la superficie dell'obiettivo con un panno morbido: (1) Quando sulla superficie dell'obiettivo vi sono delle impronte di dita.
	- (2) Quando l'obiettivo viene utilizzato in ambienti caldi o umidi, come nelle vicinanze del mare o di fiumi.
- **•** Conservare il prodotto in un locale ben ventilato per proteggere l'obiettivo da sporco e polvere.

SC10UA **SCHURERTH** 

# <span id="page-6-0"></span>**1 INTRODUZIONE**

Grazie per aver scelto Schuberth SC10UA per E1/C3PRO/C3 Basic. Con la cuffia modello SC10UA, è possibile telefonare con il telefono Bluetooth a mani libere, ascoltare musica stereo o le istruzioni vocali del navigatore GPS in wireless e tenere conversazioni intercom in collegamento duplex completo con un passeggero o altri motociclisti.

La cuffia SC10UA è conforme alla specifica Bluetooth 4.1 e supporta i seguenti profili: Profilo cuffia, Profilo viva voce (HFP), Profilo distribuzione audio avanzata (A2DP) e Profilo con telecomando audio video (AVRCP). Consultare i produttori degli altri dispositivi per determinare la loro compatibilità con questa cuffia.

Leggere attentamente la Guida dell'utente prima di usare la cuffia. Consultare inoltre **[www.schuberth.com](http://www.schuberth.com)** per la versione più recente della Guida dell'utente ed altre informazioni relative ai prodotti Bluetooth di SCHUBERTH.

Caratteristiche della cuffia SC10UA:

- **•** Bluetooth 4.1
- **•** Bellezza invisibile con design personalizzato
- **•** Intercom Bluetooth con un raggio massimo di 1,0 chilometri\*
- **•** Intercom a quattro voci
- **•** Sorgente audio prioritaria
- **•** Audio Multitasking™
- **•** Comandi vocali
- **•** Smartphone App per iPhone e Android
- **•** Sintonizzatore radio FM integrato con funzione di ricerca e salvataggio stazioni
- **•** Universal Intercom™
- **•** Condivisione della musica
- **•** Advanced Noise Control™
- **•** Possibilità di aggiornamento del firmware

<sup>\*</sup> in spazi aperti

<span id="page-7-0"></span>Specifiche principali:

- **•** Bluetooth 4.1
- **•** Profili supportati: Profilo cuffia, Profilo viva voce (HFP), Profilo distribuzione audio avanzata (A2DP) e Profilo con telecomando audio video (AVRCP).

# **2 CONTENUTO DELLA CONFEZIONE**

**• Cuffia SC10UA** 

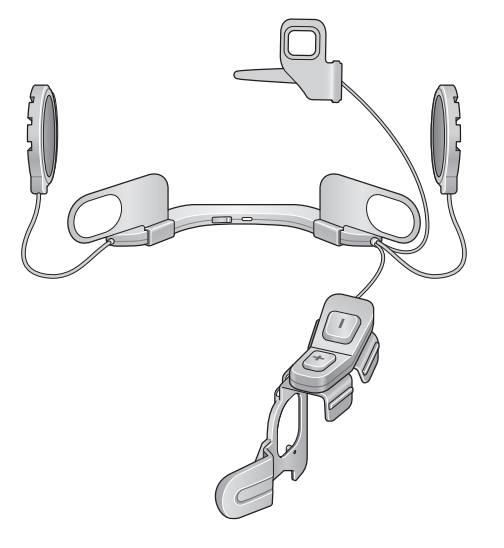

SC10UA | **SCHUBERTH** 

<span id="page-8-0"></span>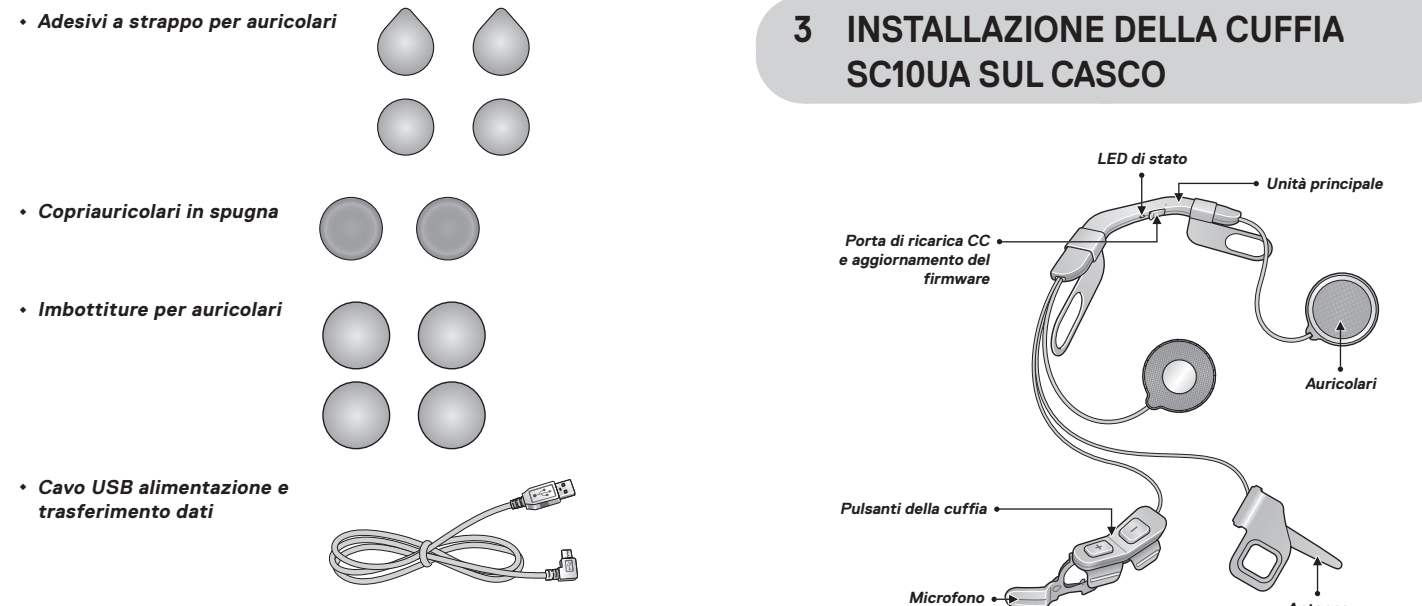

**Antenna**

# <span id="page-9-0"></span>**3.1 Installazione dell'unità principale**

- 1. Prima di installare SC10UA, rimuovere le imbottiture per guance e orecchie del casco.
- 2. Far scorrere l'antenna tra la calotta esterna e quella interna posteriore sinistra. Allineare il supporto a scatto al bottone a pressione posteriore sinistro.

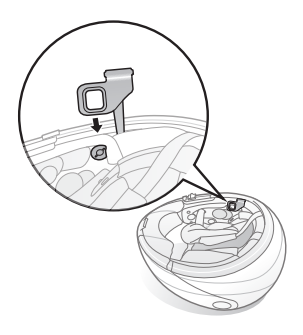

3. Inserire l'unità principale tra la calotta esterna e la calotta interna. Allineare i supporti a scatto ai bottoni a pressione posteriori.

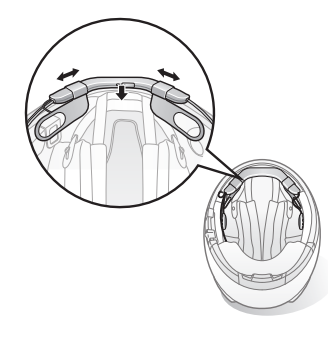

4. Rimuovere le pellicole protettive degli adesivi a strappo per auricolari per scoprire la superficie adesiva. Successivamente, fissare gli adesivi alle cavità per le orecchie all'interno del casco.

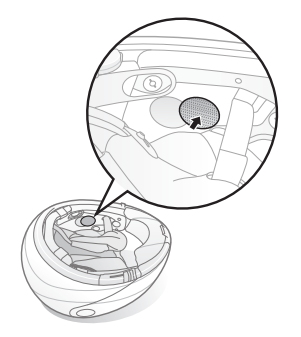

5. Fissare gli auricolari agli adesivi a strappo per auricolari all'interno del casco. Quindi, agganciare i bottoni a pressione in corrispondenza dei supporti a scatto.

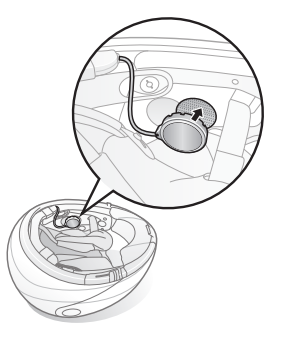

6. Inserire i pulsanti di controllo e l'unità microfono tra la calotta esterna e quella interna sinistra. Agganciare il bottone a pressione in corrispondenza del supporto a scatto.

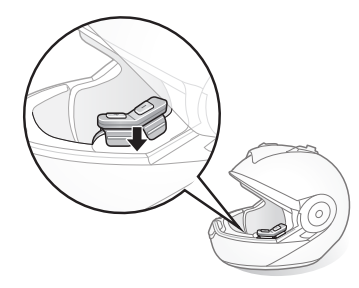

7. Nascondere i cavi tra l'imbottitura centrale e applicare nuovamente le imbottiture per le guance.

#### Nota:

In caso di difficoltà a inserire il paranuca, sollevare l'unità batteria e reinstallare il paranuca tenendoli insieme.

#### Nota:

Per migliorare la qualità audio, è possibile utilizzare i copriauricolari in spugna. Coprire ciascun auricolare con la spugna e fissare la parte uncino sul retro dell'auricolare. Successivamente, posizionare gli auricolari nel casco come descritto in precedenza. Il funzionamento degli auricolari coperti dalla spugna è più efficace se toccano leggermente le orecchie.

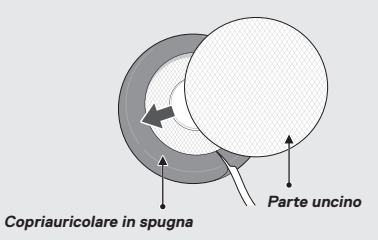

# <span id="page-12-0"></span>**4 NOZIONI INTRODUTTIVE**

# **4.1 Funzionamento dei pulsanti**

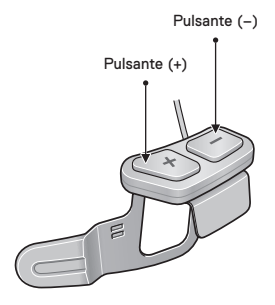

# **4.2 Accensione e spegnimento**

Per accendere la cuffia, tenere premuto il pulsante (+) e il pulsante (-) contemporaneamente per 1 secondo mentre vengono emessi dei segnali acustici di intensità crescente e un messaggio vocale, **"Ciao"**. Per spegnere la cuffia, tenere premuto il pulsante (+) e il pulsante (-) contemporaneamente per 3 secondi mentre vengono emessi dei segnali acustici di intensità decrescente e un messaggio vocale, **"Arrivederci"**.

# **4.3 Ricarica**

Per caricare la cuffia, collegare il cavo USB alimentazione e trasferimento dati in dotazione alla porta USB di un computer o a un caricatore a parete USB. Per caricare l'unità è possibile utilizzare qualunque cavo micro USB standard. Inoltre, è possibile caricarla in strada utilizzando l'accendisigari. Durante la ricarica, il LED ricarica diventa rosso e diventa blu quando la cuffia è totalmente carica. La ricarica completa della batteria dura circa 2,5 ore.

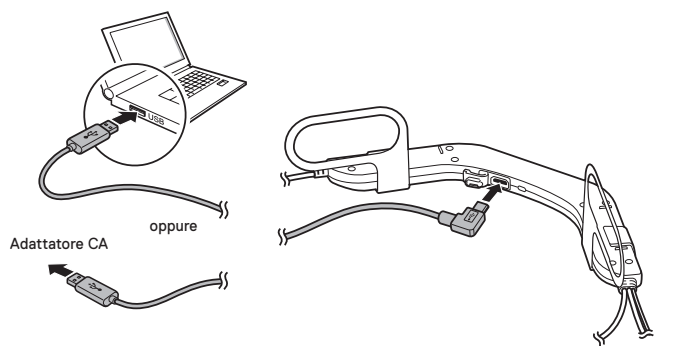

#### Nota:

Accertarsi di togliere il casco con SC10UA installato durante la ricarica. La cuffia si spegne automaticamente durante la ricarica.

# <span id="page-13-0"></span>**4.4 Controllo del livello batteria**

### **4.4.1 Indicatore LED**

In fase di accensione della cuffia, il LED rosso lampeggia rapidamente indicando il livello batteria.

4 lampi = Alto, 70 ~ 100% 3 lampi = Medio, 30 ~ 70% 2 lampi = Basso,  $0 \sim 30\%$ 

## **4.4.2 Indicatore comando vocale**

Quando si accende la cuffia, tenere premuto contemporaneamente il pulsante (+) e il pulsante (-) per circa 3 secondi, fino a quando vengono emessi tre segnali acustici di tono alto. Successivamente verrà emesso un comando vocale ad indicare il livello batteria. Tuttavia, se si rilasciano i pulsanti non appena si accende la cuffia, il comando vocale che indica il livello batteria non verrà emesso.

## **4.5 Regolazione del volume**

Premendo il pulsante (+) o il pulsante (-) è possibile regolare facilmente il volume. Quando il volume raggiunge il livello massimo o minimo, viene emesso un segnale acustico. Il volume è impostato e mantenuto in modo indipendente su livelli diversi per ciascuna sorgente audio, anche quando la cuffia viene riavviata. Ad esempio, una volta impostato il volume per il telefono a mani libere, il livello non sarà modificato quando si regola il volume della musica del lettore MP3 Bluetooth. Tuttavia, se il volume viene regolato durante la modalità di stand-by, questo influenzerà i livelli di volume di tutte le sorgenti audio.

# <span id="page-14-0"></span>**4.6 Software**

### **4.6.1 Device Manager**

Device Manager consente di aggiornare il firmware e di configurare le impostazioni del dispositivo direttamente dal PC. Grazie a questo software, è possibile assegnare delle preimpostazioni per la chiamata rapida, preimpostazioni per la frequenza radio FM ed altro. È disponibile sia per Windows che per Mac. Per ulteriori informazioni sul download di Device Manager, visitare il sito **[oem.sena.com/schuberth/](http://oem.sena.com/schuberth/)**[.](http://oemsena.com/oem-schuberth/)

## **4.6.2 Smartphone App**

Smartphone App consente di configurare le impostazioni del dispositivo e di leggere la Guida dell'utente e la Guida di riferimento rapido. Accoppiare il telefono con la cuffia SC10UA. Eseguendo Smartphone App sarà possibile configurare le sue impostazioni direttamente dallo smartphone. È possibile scaricare Smartphone App per Android o iPhone da **[oem.sena.com/schuberth/](http://oem.sena.com/schuberth/)**.

# **5 ACCOPPIAMENTO DELLA CUFFIA SC10UA CON DISPOSITIVI BLUETOOTH**

Prima di usare la cuffia Bluetooth SC10UA con altri dispositivi Bluetooth per la prima volta, è necessario accoppiarli tra loro. Il modello SC10UA può essere accoppiato con telefoni Bluetooth, dispositivi stereo Bluetooth come lettori MP3, con navigatori GPS Bluetooth specifici per motociclette e con altre cuffie Bluetooth Sena. L'operazione di accoppiamento è necessaria solo una volta per ogni dispositivo Bluetooth. La cuffia rimane accoppiata con i dispositivi e vi si riconnette automaticamente quando si troveranno entro la portata massima. Ogni qualvolta la cuffia si riconnette al dispositivo accoppiato, vengono emessi un singolo segnale acustico di tono alto e un comando vocale: **"Telefono connesso"** se si tratta di un telefono, **"Media connesso"** se si tratta di un dispositivo stereo Bluetooth.

# <span id="page-15-1"></span><span id="page-15-0"></span>**5.1 Accoppiamento con i cellulari - Telefono, Dispositivo stereo Bluetooth**

- 1. Tenere premuto il pulsante (+) o il pulsante (-) per 10 secondi fino a quando viene emesso il messaggio vocale **"Configurazione"**.
- 2. Premere il pulsante (+) fino a quando viene emesso il messaggio vocale **"Accoppiamento telefono"**.
- 3. Cercare dispositivi Bluetooth sul telefono. Selezionare SC10U dall'elenco dei dispositivi rilevati sul telefono.
- 4. Inserire 0000 come PIN. Alcuni telefoni potrebbero non chiedere il PIN.
- 5. Il telefono conferma che l'accoppiamento è stato completato e che la cuffia SC10UA è pronta per l'uso. Viene emesso un comando vocale, **"Cuffia accoppiata"**.
- 6. Se il processo di accoppiamento non termina entro tre minuti, la cuffia SC10UA torna in modalità stand-by.

#### Nota:

- 1. In caso di interruzione di un collegamento Bluetooth tra la cuffia ed un telefono, premere il pulsante (+) per 3 secondi fino a quando viene emesso un singolo segnale acustico di tono alto per ripristinare immediatamente il collegamento Bluetooth.
- 2. Se il collegamento Bluetooth tra la cuffia e un lettore multimediale viene interrotto, premere il pulsante (+) per 1 secondo per ripristinare il collegamento Bluetooth e avviare la riproduzione.

# <span id="page-16-0"></span>**5.2 Accoppiamento con il secondo cellulare - Secondo telefono, GPS ed SR10**

Le classiche cuffie Bluetooth possono collegarsi solo con un dispositivo Bluetooth, ma l'accoppiamento con il secondo cellulare consente alla cuffia di collegarsi con un altro dispositivo Bluetooth, ad esempio un secondo telefono, un lettore MP3, oppure il Sena SR10, l'adattatore Bluetooth.

- 1. Per entrare nel menu configurazione vocale, tenere premuto il pulsante (+) o il pulsante (-) per 10 secondi fino a quando viene emesso il messaggio vocale **"Configurazione"**.
- 2. Premere il pulsante (+) fino a quando viene emesso il messaggio vocale, **"Accoppiamento secondo telefono"**.
- 3. Cercare dispositivi Bluetooth sul telefono. Selezionare SC10U dall'elenco dei dispositivi rilevati sul telefono.
- 4. Inserire 0000 come PIN. Alcuni telefoni potrebbero non chiedere il PIN.
- 5. Il telefono conferma che l'accoppiamento è stato completato e che la cuffia SC10UA è pronta per l'uso. Viene emesso un comando vocale, **"Dispositivo accoppiato"**.

#### Nota:

- 1. Se alla cuffia sono collegati due dispositivi audio (A2DP), l'audio di un dispositivo interromperà l'audio proveniente dall'altro dispositivo. Ad esempio, se si sta riproducendo della musica dal telefono primario, questa può essere interrotta riproducendo della musica dal secondo telefono e viceversa.
- 2. Si richiede l'uso di GPS specifici per motocicletta che trasmettono istruzioni vocali passo a passo alla cuffia tramite il Bluetooth. La maggior parte dei sistemi GPS per auto non possiede questa funzionalità.
- 3. Il dispositivo Sena SR10 è un adattatore radio bidirezionale Bluetooth per effettuare comunicazioni di gruppo che utilizza il Profilo viva voce. L'audio in entrata dalla radio bidirezionale tramite SR10 viene emesso in sottofondo durante una conversazione intercom o una chiamata telefonica.
- 4. È possibile collegare con un filo il navigatore GPS o un radar detector ad SR10. Le istruzioni vocali del GPS o l'allarme radar detector si sentono anche in sottofondo tramite SR10 durante una conversazione intercom o una chiamata. Per i dettagli consultare la Guida dell'utente di SR10.

## <span id="page-17-0"></span>**5.3 Accoppiamento selettivo avanzato - stereo A2DP o a mani libere**

Quando si utilizza uno smartphone, a volte potrebbe essere necessario utilizzare selettivamente solo la cuffia SC10UA per la musica stereo A2DP oppure solo per il telefono a mani libere. Queste istruzioni sono rivolte a utenti esperti, che desiderano accoppiare la cuffia SC10UA agli smartphone solo con un profilo selettivo: A2DP per la musica stereo o HFP per le chiamate.

Se precedentemente un telefono è stato accoppiato alla cuffia SC10UA, è necessario azzerare il precedente elenco di accoppiamento su entrambi i dispositivi: telefono e SC10UA. Per azzerare l'elenco di accoppiamento sul telefono, consultare il manuale del telefono. Per la maggior parte degli smartphone, cancellare SC10UA dall'elenco dei dispositivi Bluetooth nel menu impostazioni.

### **5.3.1 Solo musica stereo A2DP**

- 1. Per entrare nel menu configurazione vocale, tenere premuto il pulsante (+) o il pulsante (-) per 10 secondi fino a quando viene emesso il messaggio vocale **"Configurazione"**.
- 2. Premere il pulsante (+) fino a quando viene emesso il messaggio vocale **"Accoppiamento media"**.
- 3. Cercare dispositivi Bluetooth sullo smartphone. Selezionare SC10U dall'elenco dei dispositivi rilevati sul telefono.
- 4. Inserire 0000 come PIN. Alcuni telefoni potrebbero non chiedere il PIN.

## **5.3.2 Solo profilo HFP per chiamate**

- 1. Per entrare nel menu configurazione vocale, tenere premuto il pulsante (+) o il pulsante (-) per 10 secondi fino a quando viene emesso il messaggio vocale **"Configurazione"**.
- 2. Premere il pulsante (+) fino a quando viene emesso il messaggio vocale **"Accoppiamento selettivo telefono"**.
- 3. Cercare dispositivi Bluetooth sullo smartphone. Selezionare SC10U dall'elenco dei dispositivi rilevati sul telefono.
- 4. Inserire 0000 come PIN. Alcuni telefoni potrebbero non chiedere il PIN.

# <span id="page-18-0"></span>**6 TELEFONO, GPS, SR10**

# **6.1 Effettuare e rispondere alle telefonate**

- In caso di chiamata in arrivo, premere il pulsante (+) per rispondere alla chiamata.
- 2. Inoltre, è possibile rispondere alle chiamate in arrivo pronunciando ad alta voce una qualsiasi parola a scelta se la Risposta telefonica attivata a voce (VOX telefono) è abilitata, a meno che non si è collegati a intercom.
- 3. Per terminare una chiamata, premere il pulsante (+) per 2 secondi fino a quando viene emesso un singolo segnale acustico di tono medio, oppure attendere che la persona chiamata termini la conversazione.
- 4. Per rifiutare una chiamata, premere il pulsante (+) per 2 secondi fino a quando viene emesso un segnale acustico mentre il telefono squilla.
- 5. Esistono vari modi per effettuare una chiamata:
	- **-** Inserire il numero sul tastierino numerico del telefono ed effettuare la chiamata. La chiamata viene trasferita automaticamente alla cuffia.
	- **-** Nella modalità stand-by, premere il pulsante (+) per 3 secondi per attivare la composizione vocale del telefono. A tale scopo, il telefono deve essere dotato della funzione di composizione vocale. Per ulteriori istruzioni, consultare il manuale del telefono.

#### Nota:

- 1. Se alla cuffia sono collegati due telefoni e c'è una chiamata in arrivo dal secondo telefono durante la chiamata del primo telefono, è comunque possibile ricevere la chiamata dal secondo telefono. In questo caso, la chiamata dal primo telefono è in attesa. Se si termina una chiamata, si passa automaticamente alla chiamata del primo telefono.
- 2. Se alla cuffia sono collegati un telefono e un GPS, non è possibile ascoltare le istruzioni vocali del GPS durante la chiamata.

# <span id="page-19-0"></span>**6.2 Composizione rapida**

Telefonare rapidamente è possibile, grazie al menù vocale della chiamata rapida.

- 1. Per entrare nel menu vocale di composizione rapida, tenere premuto il pulsante (+) per 5 secondi, vengono emessi un singolo segnale acustico di tono medio e il messaggio vocale **"Chiamata rapida"**.
- 2. Premere il pulsante (+) per navigare tra i menu. Vengono emessi dei comandi vocali per ogni voce del menu.
- 3. Premere il pulsante (-) per selezionare un menu vocale tra i seguenti:

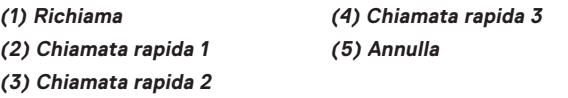

- 4. Dopo aver selezionato il menu richiama, viene emesso un comando vocale, **"Richiama"**. Successivamente, per ripetere il numero dell'ultima chiamata, premere il pulsante (-).
- 5. Per chiamare uno dei numeri di composizione rapida, premere il pulsante (+) per navigare tra i menu fino a quando viene emesso il messaggio vocale **"Chiamata rapida (#)"**. Successivamente, premere il pulsante (-).

6. Se si desidera abbandonare immediatamente la composizione rapida, premere il pulsante (+) fino a quando viene emesso il messaggio vocale **"Annulla"**, quindi toccare il pulsante (-). Se entro 15 secondi non viene premuto alcun pulsante, la cuffia SC10UA abbandona il menu vocale della chiamata rapida e ritorna alla modalità stand-by.

#### Nota:

- 1. Per utilizzare la funzione di chiamata rapida, assicurarsi di aver collegato il telefono e la cuffia.
- 2. Prima di utilizzare la composizione rapida, è necessario assegnare i numeri di composizione rapida.

# <span id="page-20-0"></span>**6.3 Navigatore GPS**

## **6.3.1 Accoppiamento GPS**

- Tenere premuto il pulsante (+) o il pulsante (-) per 10 secondi fino a quando viene emesso il messaggio vocale **"Configurazione"**.
- 2. Premere il pulsante (+) fino a quando viene emesso il messaggio vocale **"Accoppiamento GPS"**.
- 3. Cercare dispositivi Bluetooth sul telefono. Selezionare SC10U dall'elenco dei dispositivi rilevati sul telefono.
- 4. Inserire 0000 come PIN. Alcuni sistemi di navigazione GPS potrebbero non chiedere il PIN.
- 5. Il telefono conferma che l'accoppiamento è stato completato e che la cuffia SC10UA è pronta per l'uso. Viene emesso il messaggio vocale **"Dispositivo accoppiato"**.
- 6. Se il processo di accoppiamento non termina entro tre minuti, la cuffia SC10UA torna in modalità stand-by.

#### Nota:

Quando la funzione Audio Multitasking è abilitata, se si accoppia il dispositivo GPS tramite accoppiamento GPS, le sue istruzioni non interrompono le conversazioni intercom, ma si sovrappongono ad esse.

# **6.4 Sena SR10, adattatore radio bidirezionale**

È possibile utilizzare contemporaneamente una radio bidirezionale e l'intercom Bluetooth della cuffia SC10UA tramite Sena SR10, un adattatore radio bidirezionale Bluetooth. L'audio in entrata dalla radio bidirezionale non interrompe una conversazione intercom, ma viene emesso in sottofondo. Tale caratteristica è utile durante una conversazione intercom con un passeggero sul sedile posteriore, utilizzando una radio bidirezionale per comunicazioni di gruppo con altri motociclisti.

# <span id="page-21-0"></span>**7 MUSICA STEREO**

## **7.1 Musica stereo Bluetooth**

Il dispositivo audio Bluetooth deve essere accoppiato con la cuffia SC10UA seguendo le ["Accoppiamento con i cellulari - Telefono,](#page-15-1) [Dispositivo stereo Bluetooth"](#page-15-1) procedure descritte nella sezione [5.1](#page-15-1). La cuffia SC10UA supporta il Profilo con telecomando audio/video (AVRCP), per cui se anche il dispositivo audio Bluetooth supporta il profilo AVRCP, è possibile utilizzare la cuffia SC10UA per controllare in remoto la riproduzione di musica. Non sarà soltanto possibile regolare il volume ma usare anche funzioni come riproduzione, pausa, traccia successiva e traccia precedente.

- 1. Per riprodurre o mettere in pausa la musica, premere il pulsante (+) per 1 secondo fino a quando viene emesso un doppio segnale acustico.
- 2. Per regolare il volume, premere il pulsante (+) o il pulsante (-).
- 3. Per passare alla traccia successiva o alla traccia precedente, tenere premuto il pulsante (+) o il pulsante (-) per 2 secondi fino a quando viene emesso un singolo segnale acustico di tono medio.

# **7.2 Condivisione della musica**

È possibile avviare la condivisione della musica con un amico intercom usando la musica stereo Bluetooth durante una conversazione intercom a due voci. Una volta terminata la condivisione della musica, è possibile tornare alla conversazione intercom. Per avviare o terminare la condivisione della musica, tenere premuto il pulsante (+) per 1 secondo durante una conversazione intercom fino a quando viene emesso un doppio segnale acustico. Per passare alla traccia successiva o alla traccia precedente, tenere premuto il pulsante (+) o il pulsante (-) per 2 secondi.

Nota:

- 1. Sia l'utente che l'amico intercom possono controllare la riproduzione di musica in remoto, ad esempio passare alla traccia successiva o alla traccia precedente.
- 2. La condivisione della musica verrà messa in pausa quando viene utilizzato un telefono o si ascoltano le istruzioni GPS.
- 3. Quando la funzione Audio Multitasking è abilitata, se si effettua una chiamata intercom mentre si sta ascoltando la musica, la condivisione della musica non funziona.

# <span id="page-22-0"></span>**8 INTERCOM**

Per entrare in modalità Accoppiamento intercom, chiamare amici intercom o avviare Group Intercom, è necessario entrare nel menu intercom premendo il pulsante (-) per 1 secondo. Qualsiasi azione eseguita all'interno del menu intercom comporterà l'abbandono automatico del menu.

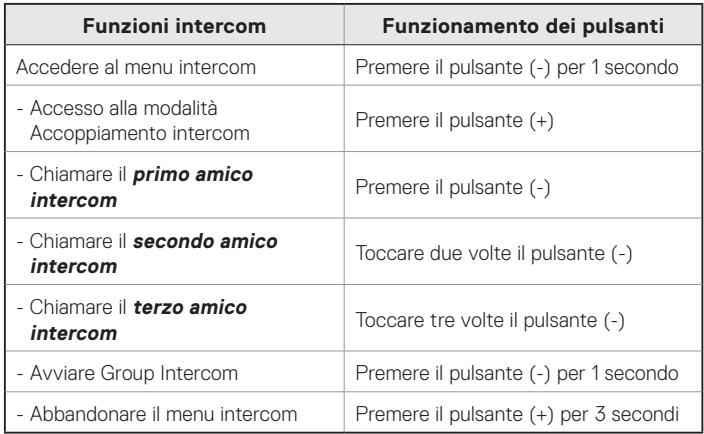

# **8.1 Accoppiamento intercom**

### **8.1.1 Accoppiamento con altre cuffie SC10UA per conversazione intercom**

La cuffia SC10UA può essere accoppiata con altre tre cuffie per una conversazione intercom via Bluetooth.

- 1. Accendere le due cuffie SC10UA (A e B) da accoppiare.
- 2. Tenere premuto il pulsante (-) per 1 secondo per entrare nel menu intercom.
- 3. Premendo una volta (+), vengono emessi un singolo segnale acustico di tono medio e un messaggio vocale, **"Accoppiamento intercom"**.

# SC<sub>10</sub>UA

4. Premere semplicemente il pulsante (+) di una delle due cuffie A o B e attendere che i LED di entrambe le cuffie diventino blu e che il collegamento intercom venga automaticamente stabilito. Le due cuffie SC10UA A e B sono accoppiate l'una all'altra per la conversazione intercom. Se il processo di accoppiamento non termina entro un minuto, la cuffia SC10UA torna alla modalità standby.

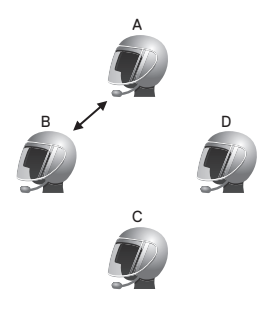

**Accoppiamento di A e B**

5. Seguendo la stessa procedura già descritta, è possibile eseguire altri accoppiamenti tra le cuffie A e C e tra le cuffie A e D.

6. La sequenza di accoppiamento intercom è '**Last-Come, First-Served (LCFS, ovvero Ultimo arrivato, Primo servito)**'. Se una cuffia ha più cuffie accoppiate per conversazioni intercom, la cuffia accoppiata per ultima viene impostata come **primo amico intercom**. L'amico intercom precedente diventa il **secondo amico intercom**, quindi il **terzo amico intercom**.

#### Nota:

Ad esempio, dopo le procedure di accoppiamento descritte in precedenza, la cuffia D è il **primo amico intercom** della cuffia A. La cuffia C è il **secondo amico intercom** della cuffia A e la cuffia B è il **terzo amico intercom** della cuffia A.

### **8.1.2 Accoppiamento con altri modelli di cuffie Sena per la conversazione intercom**

La cuffia SC10UA può essere accoppiata con tutti gli altri modelli di cuffie Sena come 20S, SMH10 e SMH5 per la conversazione intercom. Seguire le stesse procedure sopra descritte per l'accoppiamento con questi modelli di cuffie.

#### Nota:

La cuffia SMH5 non può partecipare a una conferenza intercom a tre o quattro voci con la cuffia SC10UA. La capacità della cuffia SMH5 è limitata alla conversazione intercom a due voci con le altre cuffie Sena.

## <span id="page-24-0"></span>**8.2 Intercom a due voci**

#### **8.2.1 Avviare intercom a due voci**

È possibile iniziare una conversazione intercom con qualsiasi amico intercom premendo il pulsante(-) all'interno del menu intercom. Tenere premuto il pulsante (-) per 1 secondo per entrare nel menu intercom. Premere una volta il pulsante (-) per l'intercom con il **primo amico intercom**, premere due volte il pulsante (-) per l'intercom con il **secondo amico intercom**, quindi premere tre volte il pulsante (-) per l'intercom con il **terzo amico intercom**.

## **8.2.2 Terminare intercom a due voci**

È possibile terminare una conversazione intercom premendo il pulsante (-) all'interno del menu intercom. Tenere premuto il pulsante (-) per 1 secondo per entrare nel menu intercom. Premere una volta il pulsante (-) per terminare l'intercom con il **primo amico intercom**, premere due volte il pulsante (-) per terminare l'intercom con il **secondo amico intercom**, quindi premere tre volte il pulsante (-) per terminare l'intercom con il **terzo amico intercom**.

## <span id="page-24-1"></span>**8.3 Intercom a tre voci**

#### **8.3.1 Avviare intercom a tre voci**

L'utente (A) può creare una conferenza intercom a tre voci con altri amici SC10UA (B e C) stabilendo due collegamenti intercom contemporaneamente. Mentre è in corso una conferenza intercom a tre voci, il collegamento dei telefoni di tutti e tre i partecipanti viene temporaneamente interrotto. Tuttavia, appena la conferenza intercom termina oppure uno dei partecipanti abbandona la conversazione intercom, tutti i telefoni si ricollegano automaticamente alle rispettive cuffie. In caso di chiamata in arrivo sul telefono durante la conferenza intercom, terminare la conferenza intercom per ricollegarsi automaticamente e ricevere la chiamata.

1. Per la conferenza intercom a tre voci, l'utente (A) deve essere accoppiato con altri due amici intercom (B e C).

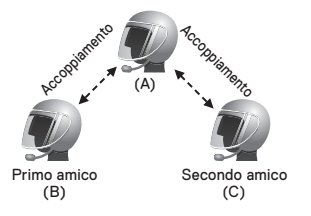

Italiano

## SC<sub>10</sub>UA **SCHUBERTH**

2. Avviare una conversazione intercom con uno dei due amici del gruppo intercom. L'utente (A), ad esempio, può avviare una conversazione intercom con l'amico intercom (B). In alternativa, l'amico intercom (B) può avviare una chiamata intercom con l'utente (A).

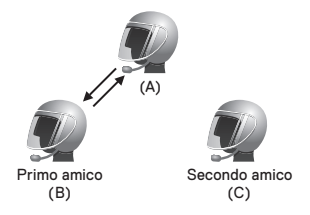

3. L'utente (A) può chiamare il secondo amico intercom (C) premendo due volte il pulsante (-) all'interno del menu intercom, oppure il secondo amico intercom (C) può unirsi alla conversazione intercom effettuando una chiamata intercom all'utente (A).

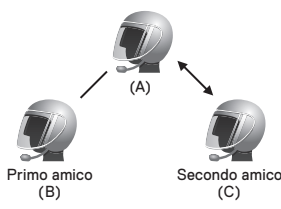

4. A questo punto, l'utente (A) e gli altri due amici intercom SC10UA (B e C) stanno effettuando una conferenza intercom a tre voci.

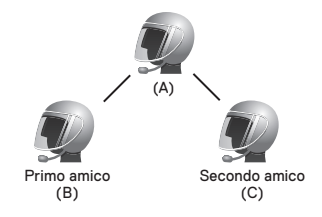

### **8.3.2 Terminare intercom a tre voci**

È possibile terminare completamente la conferenza intercom o semplicemente interrompere il collegamento intercom con uno degli amici intercom attivi.

- 1. Per terminare completamente la conferenza intercom a tre voci, premere il pulsante (-) per 3 secondi fino a quando viene emesso un segnale acustico. In tal modo, vengono interrotti entrambi i collegamenti intercom con (B) e (C).
- 2. Premere una o due volte il pulsante (-) all'interno del menu intercom per interrompere il collegamento intercom con uno dei due amici intercom rispettivamente. Ad esempio, premendo una volta il pulsante (-) all'interno del menu intercom, è possibile terminare il collegamento intercom solo con il primo amico intercom (B). Il collegamento intercom con il secondo amico intercom (C), tuttavia, non si interrompe.

# <span id="page-26-0"></span>**8.4 Intercom a quattro voci**

### **8.4.1 Avviare intercom a quattro voci**

È possibile creare una conferenza intercom a quattro voci con altri tre utenti SC10UA aggiungendo un partecipante intercom in più alla conversazione intercom a tre voci. Durante una conversazione intercom a tre voci come quella descritta nella sezione [8.3](#page-24-1), ["Intercom a tre voci"](#page-24-1), un nuovo partecipante (D), amico intercom dell'utente (C), può unirsi alla conferenza intercom effettuando una chiamata intercom all'utente (C). Tenere presente che in questo caso il nuovo partecipante (D) è un amico intercom di (C), non dell'utente (A).

## <span id="page-26-1"></span>**8.4.2 Terminare intercom a quattro voci**

Come per intercom a tre voci, è possibile terminare completamente una conferenza intercom a quattro voci o terminare solo un singolo collegamento intercom.

1. Per terminare la conferenza intercom a quattro voci, premere il pulsante (-) per 3 secondi fino a quando viene emesso un segnale acustico. In tal modo, si terminano tutti i collegamenti intercom tra l'utente (A) e gli amici intercom (B) e (C).

2. Premere una o due volte il pulsante (-) all'interno del menu intercom per interrompere il collegamento intercom con uno dei due amici intercom rispettivamente. Tuttavia, se si scollega il secondo amico (C) premendo due volte il pulsante (-) all'interno del menu intercom, l'utente verrà scollegato anche dal terzo partecipante (D). Ciò avviene perché il terzo partecipante (D) è collegato all'utente tramite il secondo amico (C).

#### Nota:

Durante l'intercom a più voci sono connesse più cuffie. A causa di vari segnali che interferiscono tra loro, la distanza intercom dell'intercom a più voci è relativamente più breve dell'intercom a due voci.

# <span id="page-27-0"></span>**9 CONFERENZA TELEFONICA CON PARTECIPANTE INTERCOM A TRE VOCI**

- Se durante una conversazione intercom c'è una chiamata in arrivo sul telefono, viene emesso uno squillo. Si può scegliere di 1) rispondere alla chiamata telefonica e interrompere la conversazione intercom, oppure 2) rifiutare la chiamata telefonica e mantenere la conversazione intercom.
	- 1) Per rispondere alla chiamata telefonica e interrompere la conversazione intercom, premere il pulsante (+). La funzionalità VOX telefono non funziona se si è collegati a intercom. Quando si termina la chiamata, l'intercom sarà automaticamente ripristinata.
	- 2) Per rifiutare la chiamata telefonica e mantenere la conversazione intercom, premere il pulsante (+) per 2 secondi fino a quando viene emesso un segnale acustico.

A differenza di altre cuffie Bluetooth per motocicletta, ciò impedisce a un utente di essere escluso da una conversazione intercom a causa di una chiamata telefonica in arrivo.

- 2. Quando si riceve una chiamata intercom durante una chiamata telefonica, vengono emessi 4 segnali acustici di tono alto che avvertono dell'arrivo di una chiamata intercom. Viene emesso anche un comando vocale, **"Intercom richiesto"**. In questo caso, la chiamata intercom non prevale sulla chiamata telefonica perché la priorità dell'intercom è inferiore a quella della chiamata telefonica. È necessario terminare la chiamata telefonica per effettuare o ricevere una chiamata intercom.
- 3. Si può effettuare una conferenza telefonica a tre voci aggiungendo un amico intercom alla conversazione telefonica. Durante una conversazione telefonica, premere il pulsante (-) all'interno del menu intercom per invitare uno degli amici intercom alla linea telefonica. Per terminare il collegamento con intercom o con la chiamata, è necessario attendere che l'altro chiamante agganci o termini la conversazione intercom.

SC<sub>10</sub>UA **SCHURERTH** 

# <span id="page-28-0"></span>**10 GROUP INTERCOM**

Group Intercom consente di creare un intercom da conferenza a più voci con altre tre cuffie più accoppiate di recente.

- 1. Effettuare l'accoppiamento intercom con un massimo di tre cuffie con cui si desidera tenere una conversazione Group Intercom.
- 2. Tenere premuto il pulsante (-) per 1 secondo all'interno del menu intercom per avviare Group Intercom. Il LED lampeggia contemporaneamente in blu e rosso e viene emesso un messaggio vocale, **"Intercom di gruppo"**.
- 3. Per terminare Group Intercom, premere il pulsante (-) per 3 secondi durante Group Intercom. Viene emesso un comando vocale, **"Intercom gruppo terminato"**.

# **11 UNIVERSAL INTERCOM**

ق (principalmente utilizzata per le connessioni GPS dei motociclisti). Non<br>﴿ possibile utilizzare un dispositivo a connessione multipoint mentre si È possibile tenere una conversazione intercom con cuffie Bluetooth non Sena utilizzando la funzione Universal Intercom. Le cuffie Bluetooth non Sena possono essere collegate alla cuffia Bluetooth Sena se supportano il Profilo viva voce (HFP) Bluetooth. La distanza operativa può differire a seconda delle prestazioni della cuffia Bluetooth collegata. In genere, è inferiore alla normale distanza intercom poiché utilizza il Profilo viva voce Bluetooth. Universal Intercom influenza sia il collegamento della chiamata sia la connessione multipoint (principalmente utilizzata per le connessioni GPS dei motociclisti). Non utilizza Universal Intercom, come nel caso seguente.

- <span id="page-29-0"></span>1. Se una cuffia non Sena non supporta una connessione multipoint, non è in grado di utilizzare una connessione chiamata mentre è in uso Universal Intercom.
- 2. Per quanto riguarda le cuffie Sena, Universal Intercom influenza la connessione multipoint.
- 3. Se viene accesa una cuffia non Sena (già accoppiata come Universal Intercom con Sena), la connessione multipoint viene disattivata automaticamente. Inoltre, la cuffia non Sena viene collegata automaticamente alla cuffia Sena come Universal Intercom. Pertanto, non è possibile utilizzare i dispositivi a connessione multipoint, come il GPS, mentre è accesa una cuffia non Sena.
- 4. Anche se la cuffia non Sena fosse scollegata come Universal Intercom, la connessione multipoint non verrebbe ripristinata automaticamente. Per ripristinare la connessione multipoint, è necessario per prima cosa spegnere la cuffia non Sena, quindi tentare di collegare manualmente il dispositivo multipoint dallo schermo del dispositivo o semplicemente riavviare il dispositivo, in modo che si colleghi automaticamente alla cuffia Sena.

# **11.1 Accoppiamento Universal Intercom**

La cuffia SC10UA può essere accoppiata con cuffie Bluetooth non Sena per una conversazione intercom Bluetooth. È possibile accoppiare la cuffia SC10UA con una sola cuffia Bluetooth non Sena, quindi, se si effettua l'accoppiamento con una cuffia Bluetooth non Sena diversa, il precedente accoppiamento viene cancellato.

- 1. Accendere la cuffia SC10UA e la cuffia Bluetooth non Sena che si vuole accoppiare.
- 2. Tenere premuto il pulsante (+) o il pulsante (-) per 10 secondi per entrare nella Configurazione. Premere il pulsante (+) fino a quando viene emesso il messaggio vocale **"Accoppiamento intercom universale"**. Premere il pulsante (-) per entrare in modalità Accoppiamento Universal Intercom, il LED blu lampeggia rapidamente e vengono emessi diversi segnali acustici. Per ulteriori dettagli, consultare la sezione [14.1.8](#page-39-0), ["Accoppiamento intercom](#page-39-0) [universale"](#page-39-0).
- 3. Eseguire l'operazione richiesta per l'accoppiamento a mani libere sulla cuffia Bluetooth non Sena (consultare il Manuale utente delle cuffie da utilizzare). La cuffia SC10UA eseguirà automaticamente l'accoppiamento con la cuffia Bluetooth non Sena in modalità accoppiamento.

## <span id="page-30-0"></span>**11.2 Universal Intercom a due voci**

È possibile avviare un collegamento Universal Intercom con cuffie Bluetooth non Sena utilizzando lo stesso metodo di collegamento intercom previsto per il collegamento con altre cuffie Sena. All'interno del menu intercom, è possibile premere una volta il pulsante (-) per avviare una conversazione intercom con il primo amico intercom, premere due volte per il secondo amico intercom e tre volte per il terzo amico intercom.

Le cuffie Bluetooth non Sena supportano il collegamento Universal Intercom, attivando la composizione vocale o utilizzando la funzione di ripetizione dell'ultimo numero. L'utente può anche interrompere il collegamento esistente utilizzando l'operazione per terminare una chiamata (consultare il Manuale utente delle cuffie per la composizione vocale, la ripetizione e la chiusura di una chiamata).

# **11.3 Universal Intercom a tre voci**

È possibile effettuare un collegamento Universal Intercom a tre voci con due SC10UA e una cuffia Bluetooth non Sena. Se viene effettuato il collegamento intercom, tutte le cuffie collegate non possono utilizzare la funzione di chiamata telefonica dato che il collegamento tra la cuffia e il telefono viene interrotto temporaneamente. Se la chiamata intercom viene interrotta, il collegamento del telefono viene ripristinato automaticamente in modo da poter utilizzare una funzione di chiamata telefonica.

1. Per la conferenza intercom a tre voci, occorre che (A) sia accoppiato con una cuffia Bluetooth non Sena (B) e un'altra cuffia SC10UA (C).

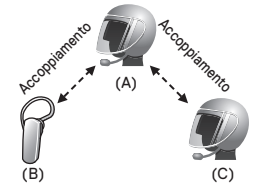

#### e SC10UA **SCHUBERTH**

2. Avviare una conversazione intercom con una cuffia Bluetooth non Sena (B) del gruppo intercom. Ad esempio, può essere l'utente (A) ad avviare una conversazione intercom con la cuffia Bluetooth non Sena (B). Può anche essere la cuffia Bluetooth non Sena (B) ad avviare una chiamata intercom con l'utente (A).

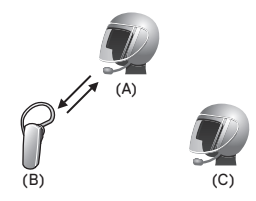

3. L'altra cuffia SC10UA (C) può unirsi alla conversazione intercom effettuando una chiamata intercom all'utente (A).

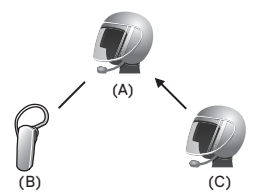

4. Ora l'utente (A), la cuffia Bluetooth non Sena (B) e l'altra cuffia SC10UA (C) stanno effettuando una conferenza intercom a tre voci.

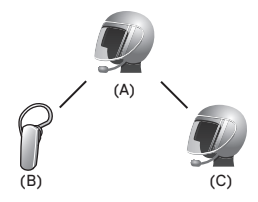

5. L'utente può scollegarsi dalla conversazione Universal Intercom a tre voci tenendo premuto il pulsante (-) per 3 secondi.

## <span id="page-32-0"></span>**11.4 Universal Intercom a quattro voci**

È possibile effettuare un collegamento Universal Intercom a quattro voci con due configurazioni diverse, 1) tre SC10UA e una cuffia Bluetooth non Sena oppure 2) due SC10UA e due cuffie Bluetooth non Sena.

Sono disponibili altre due configurazioni per Universal Intercom a quattro voci, 1) la cuffia dell'utente (A), una cuffia Bluetooth non Sena (B), un'altra SC10UA (C) e una cuffia Bluetooth non Sena (D), 2) la cuffia dell'utente (A), una cuffia Bluetooth non Sena (B) e due altre cuffie SC10UA (C e D). L'utente può effettuare la chiamata Universal Intercom a quattro voci nello stesso modo previsto per la chiamata intercom a quattro voci normale.

### <span id="page-32-1"></span>**11.4.1 Universal Intercom a quattro voci Caso 1**

Due cuffie SC10UA (A e C) e due cuffie Bluetooth non Sena (B e D).

1. Può essere l'utente (A) ad avviare una conversazione intercom con la cuffia Bluetooth non Sena (B).

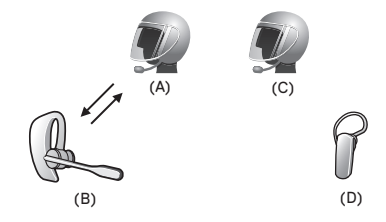

2. L'altra cuffia SC10UA (C) può unirsi alla conversazione intercom effettuando una chiamata intercom all'utente (A).

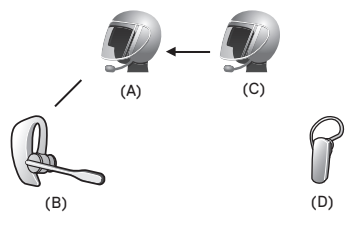

3. La cuffia Bluetooth non Sena (D) può unirsi alla conferenza intercom effettuando una chiamata intercom alla cuffia SC10UA (C).

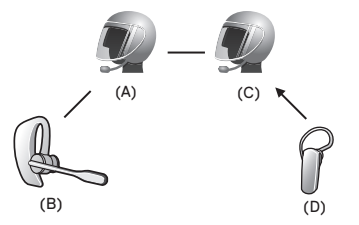

4. A questo punto, due cuffie SC10UA (A e C) e due cuffie Bluetooth non Sena (B e D) sono collegate all'Universal Intercom a quattro voci.

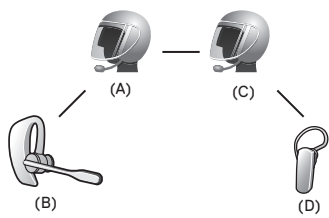

L'utente può scollegarsi dall'Universal Intercom a quattro voci nello stesso modo previsto per la conversazione intercom a quattro voci normale. Consultare la sezione [8.4.2](#page-26-1), ["Terminare intercom a quattro](#page-26-1) [voci"](#page-26-1).

### **11.4.2 Universal Intercom a quattro voci Caso 2**

Tre cuffie SC10UA (A, C e D) e una cuffia Bluetooth non Sena (B). La procedura è la stessa che viene descritta per il caso 1 nella sezione [11.4.1](#page-32-1).

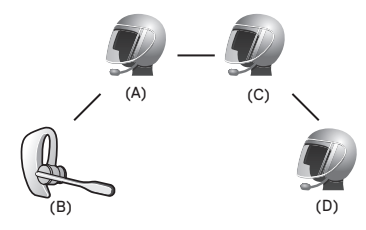

# <span id="page-34-0"></span>**12 RADIO FM**

# **12.1 Accensione e spegnimento radio FM**

Per accendere la radio FM, premere il pulsante (-) per 5 secondi fino a quando viene emesso un doppio segnale acustico di tono medio. Quindi viene emesso un comando vocale, **"FM acceso"**. Per spegnere la radio FM, premere il pulsante (-) per 5 secondi fino a quando viene emesso un messaggio vocale, **"FM spento"**. Con lo spegnimento, la cuffia SC10UA memorizza la frequenza dell'ultima stazione. Al momento dell'accensione, viene riprodotta la frequenza dell'ultima stazione.

# **12.2 Stazioni preimpostate**

È possibile ascoltare la musica delle stazioni preimpostate mentre si ascolta la radio FM. Premere il pulsante (+) per 3 secondi per passare alla stazione preimpostata memorizzata successiva.

#### Nota:

- 1. È possibile salvare le stazioni FM con i numeri preimpostati prima di utilizzare la radio FM. Collegare la cuffia SC10UA al PC e avviare Device Manager. Consente di salvare fino a 10 frequenze di stazioni FM preimpostate nel menu delle impostazioni della cuffia SC10UA. La stessa operazione può essere eseguita utilizzando Smartphone App.
- 2. È possibile rispondere a una chiamata in arrivo e all'intercom mentre si sta ascoltando la radio FM.

# <span id="page-35-0"></span>**12.3 Condivisione FM**

Durante la conversazione intercom, è possibile ascoltare la radio. Per avviare la condivisione FM, tenere premuto il pulsante (-) per 5 secondi durante la conversazione intercom. Durante la condivisione FM, è possibile passare alla stazione preimpostata successiva e l'utente o l'amico intercom possono cambiare le frequenze. Nel caso in cui uno dei due cambi frequenza, l'altro ascolterà la stessa frequenza. Per terminare la condivisione FM, tenere premuto il pulsante (-) per 5 secondi oppure terminare la chiamata intercom.

#### Nota:

- 1. La condivisione FM si interrompe se la cuffia avvia una conferenza intercom a più voci.
- 2. Quando la funzione Audio Multitasking è abilitata, se si effettua una chiamata intercom mentre si sta ascoltando la radio FM, la condivisione FM non funziona.

# **12.4 Selezione dell'area**

È possibile selezionare la corretta area della frequenza FM da Device Manager. Con le impostazioni dell'area, è possibile ottimizzare la funzione di ricerca per evitare raggi di frequenza inutili.

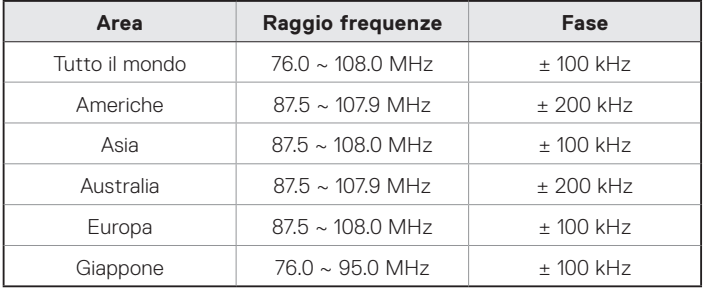

# <span id="page-36-0"></span>**13 PRIORITÀ FUNZIONI**

La cuffia SC10UA funziona con il seguente ordine di priorità:

**(più alta)** Telefono

Intercom/Condivisione FM

 Condivisione della musica tramite musica stereo Bluetooth

Musica stereo Bluetooth

**(più bassa)** Radio FM

Una funzione con priorità più bassa sarà sempre interrotta da una funzione con una priorità più alta.

#### Nota:

Se la musica viene selezionata come sorgente audio prioritaria, l'ordine delle priorità cambierà come di seguito indicato:

**(più alta)** Telefono Musica stereo Bluetooth Intercom/Condivisione FM Condivisione della musica tramite musica stereo Bluetooth **(più bassa)** Radio FM

# **14 IMPOSTAZIONE DELLA CONFIGURAZIONE**

# **14.1 Impostazione della configurazione della cuffia**

La configurazione della cuffia SC10UA può essere effettuata tramite le istruzioni del menu vocale, come descritto di seguito.

Italiano alto. Viene emesso anche un comando vocale, **"Configurazione"**. 1. Per entrare nel menu configurazione vocale, tenere premuto il pulsante (+) o il pulsante (-) per 10 secondi fino a quando il LED diventa blu fisso e viene emesso un doppio segnale acustico di tono

- 2. Premere il pulsante (+) per navigare tra i menu. Viene emesso un comando vocale per ogni voce del menu, come indicato di seguito.
- 3. È possibile abilitare o disabilitare una funzionalità oppure eseguire un comando premendo il pulsante (-).
- 4. Se entro 10 secondi non viene premuto nessun pulsante, la cuffia SC10UA abbandona la configurazione e ritorna in modalità stand-by.
- Se si desidera uscire immediatamente dalla configurazione, premere il pulsante (+) fino a quando viene emesso un messaggio vocale, **"Uscita dalla configurazione"**, quindi premere il pulsante (-).

37

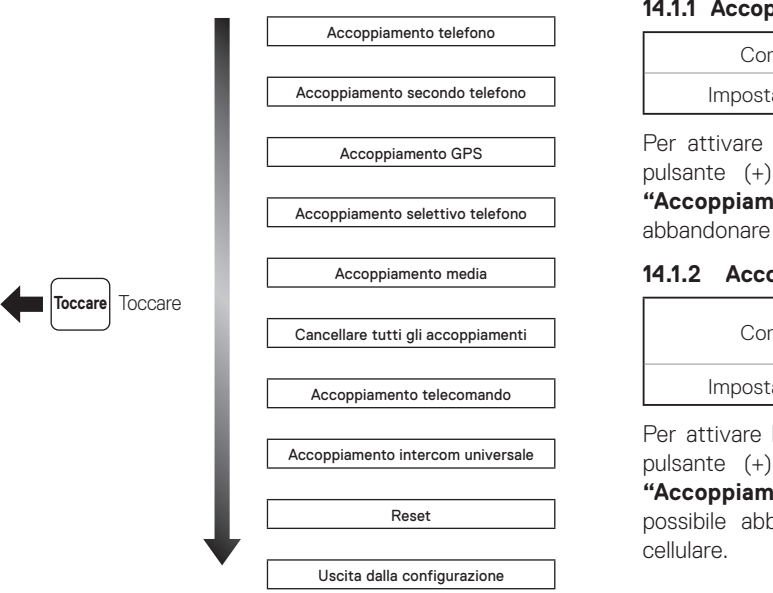

#### **14.1.1 Accoppiamento con i cellulari**

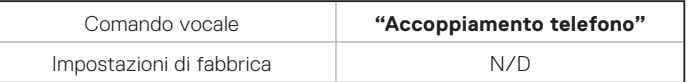

Per attivare la modalità di accoppiamento con i cellulari, premere il pulsante (+) fino a quando viene emesso il messaggio vocale **"Accoppiamento telefono"**. Premendo il pulsante (+), è possibile abbandonare la modalità accoppiamento telefono.

#### **14.1.2 Accoppiamento con il secondo cellulare**

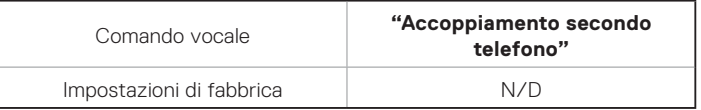

Per attivare la modalità accoppiamento secondo telefono, premere il pulsante (+) fino a quando viene emesso il messaggio vocale **"Accoppiamento secondo telefono"**. Premendo il pulsante (+), è possibile abbandonare la modalità Accoppiamento con il secondo

### **14.1.3 Accoppiamento GPS**

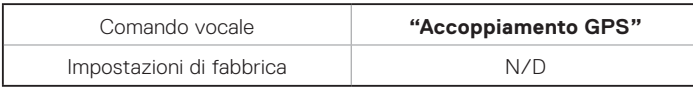

Per entrare nella modalità di accoppiamento GPS, premere il pulsante (+) fino a quando viene emesso il messaggio vocale **"Accoppiamento GPS"**.

### **14.1.4 Accoppiamento selettivo telefono**

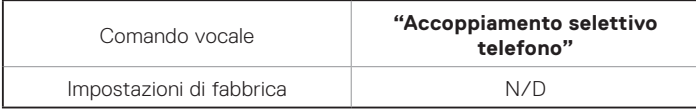

Per attivare la modalità di accoppiamento selettivo telefono, premere il pulsante (+) fino a quando viene emesso il messaggio vocale **"Accoppiamento selettivo telefono"**. Premendo il pulsante (+), è possibile abbandonare la modalità accoppiamento selettivo telefono.

## **14.1.5 Accoppiamento media**

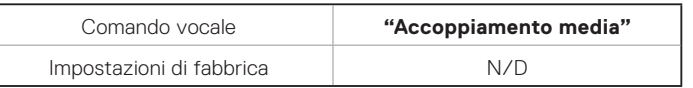

Per attivare la modalità accoppiamento media, premere il pulsante (+) fino a quando viene emesso il messaggio vocale **"Accoppiamento media"**. Premendo il pulsante (+), è possibile abbandonare la modalità accoppiamento media.

## **14.1.6 Eliminare tutte le informazioni relative all'accoppiamento Bluetooth**

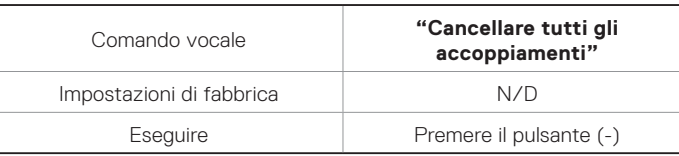

Per eliminare tutte le informazioni relative all'accoppiamento Bluetooth della cuffia SC10UA, premere il pulsante (+) fino a quando viene emesso il messaggio vocale **"Cancellare tutti gli accoppiamenti"**, quindi premere il pulsante (-) per confermare.

### <span id="page-39-1"></span>**14.1.7 Accoppiamento telecomando**

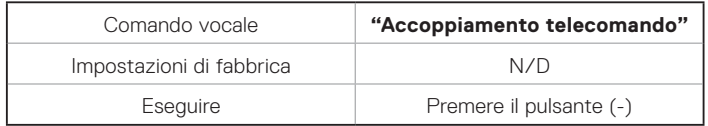

Per entrare in modalità Accoppiamento telecomando, premere il pulsante (+) fino a quando viene emesso il messaggio vocale **"Accoppiamento telecomando"**. Quindi, premere il pulsante (-) per entrare nella modalità Accoppiamento telecomando. La cuffia abbandona automaticamente il menu configurazione.

#### <span id="page-39-0"></span>**14.1.8 Accoppiamento intercom universale**

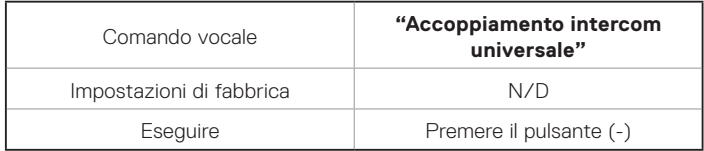

Per entrare in modalità Accoppiamento Universal Intercom, premere il pulsante (+) fino a quando viene emesso il messaggio vocale **"Accoppiamento intercom universale"**. Quindi, premere il pulsante (-) per entrare in modalità Accoppiamento Universal Intercom. La cuffia abbandona immediatamente il menu configurazione.

### **14.1.9 Reset**

<span id="page-39-2"></span>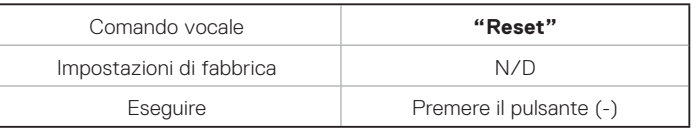

Per ripristinare le impostazioni di fabbrica su SC10UA, premere il pulsante (+) fino a quando viene emesso il messaggio vocale **"Reset"**, quindi premere il pulsante (-) per confermare. La cuffia SC10UA si spegne emettendo il messaggio vocale **"Reset, arrivederci"**.

### **14.1.10 Abbandonare Menu configurazione vocale**

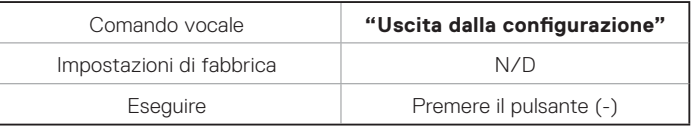

Per abbandonare la configurazione vocale e ritornare alla modalità stand-by, premere il pulsante (+) fino a quando viene emesso il messaggio vocale **"Uscita dalla configurazione"**, quindi premere il pulsante (-) per confermare.

# <span id="page-40-0"></span>**14.2 Impostazioni di configurazione del software**

È possibile modificare le impostazioni della cuffia tramite Device Manager oppure Smartphone App.

### **14.2.1 Assegnazione della chiamata rapida**

Assegnare i numeri di composizione rapida per effettuare rapidamente una chiamata.

### **14.2.2 Sorgente audio prioritaria (impostazione predefinita: Intercom)**

Sorgente audio prioritaria consente di selezionare la priorità tra intercom e musica (che include le istruzioni dell'applicazione GPS e le notifiche dei messaggi) da uno smartphone. Selezionando intercom come sorgente audio prioritaria, la musica sarà interrotta durante una conversazione intercom. Selezionando la musica come sorgente audio prioritaria, le conversazioni intercom saranno interrotte durante l'ascolto di musica.

#### Nota:

La funzione Sorgente audio prioritaria è attiva solo quando Audio Multitasking è disabilitato.

### **14.2.3 Aumento del volume medio (impostazione predefinita: disabilitata)**

Abilitando l'aumento del volume medio, il volume massimo complessivo aumenta. Disabilitando l'aumento del volume medio, il volume massimo complessivo diminuisce, ma il suono è più bilanciato.

## **14.2.4 VOX telefono (impostazione predefinita: abilitata)**

Se questa funzionalità è abilitata, è possibile rispondere alle chiamate in arrivo con la voce. Quando viene emessa una suoneria per una chiamata in arrivo, è possibile rispondere al telefono pronunciando ad alta voce una parola come **"Ciao"** o soffiando dell'aria nel microfono. VOX telefono viene disabilitata temporaneamente se si è collegati a intercom. Se questa caratteristica è disabilitata, è necessario premere il pulsante (+) per rispondere a una chiamata in arrivo.

### **14.2.5 VOX intercom (impostazione predefinita: disabilitata)**

Se questa funzionalità è abilitata, è possibile avviare con la voce una conversazione intercom con l'ultimo amico intercom collegato. Quando si desidera avviare una conversazione intercom, pronunciare ad alta voce una parola come **"Ciao"** oppure soffiare dell'aria nel microfono. Se si avvia una conversazione intercom con la voce. L'intercom termina automaticamente quando l'utente ed il suo amico intercom rimangono in silenzio per 20 secondi. Tuttavia, se viene avviata manualmente una conversazione intercom premendo il pulsante (-) all'interno del menu intercom, è necessario terminare la conversazione intercom manualmente.

Tuttavia, se viene avviata una conversazione intercom con la voce e viene terminata manualmente tenendo premuto il pulsante (-) per 3 secondi, non sarà temporaneamente possibile avviare l'intercom con la voce. In questo caso, è necessario premere il pulsante (-) all'interno del menu intercom per riavviare l'intercom. In questo modo si evitano ripetuti collegamenti intercom involontari dovuti al forte rumore del vento. Dopo aver riavviato la cuffia SC10UA, è possibile avviare nuovamente l'intercom con la voce.

### **14.2.6 HD Voice (impostazione predefinita: disabilitata)**

HD Voice consente di comunicare in alta definizione durante le chiamate telefoniche. Questa funzionalità aumenta la qualità per ottenere un audio chiaro e nitido durante le conversazioni telefoniche.

Se abilitata, le conversazioni intercom si interrompono in caso di chiamata telefonica in arrivo e l'audio emesso dalla SR10 durante le conversazioni intercom viene escluso. Se HD Voice è abilitata, la conferenza telefonica a tre voci con partecipante intercom non è disponibile.

#### Nota:

- 1. Contattare il produttore del dispositivo Bluetooth da collegare alla cuffia per confermarne la compatibilità con HD Voice.
- 2. La funzione HD Voice è attiva solo quando Audio Multitasking è disabilitato.

## **14.2.7 Intercom HD (impostazione predefinita: abilitata)**

Intercom HD migliora la qualità dell'audio di una conversazione intercom a due voci da normale ad HD. Intercom HD viene momentaneamente disabilitato quando si partecipa a una conversazione intercom a più voci. Se questa caratteristica è disabilitata, l'audio di una conversazione intercom a due voci passa alla qualità normale.

#### Nota:

1. La distanza intercom dell'intercom HD è relativamente più breve dell'intercom normale.

2. La funzione Intercom HD è attiva solo quando Audio Multitasking è disabilitato.

## **14.2.8 Sensibilità VOX (impostazione predefinita: media)**

È possibile regolare la sensibilità in base all'ambiente di guida.

## **14.2.9 Messaggi vocali (impostazione predefinita: abilitata)**

È possibile disabilitare i messaggi vocali dalle impostazioni di configurazione del software.

Tuttavia, i seguenti messaggi vocali saranno sempre attivi.

**-** Menu impostazioni di configurazione della cuffia, indicatore del livello batteria, chiamata rapida, funzioni radio FM

## **14.2.10 Impostazione RDS AF (impostazione predefinita: disabilitata)**

**Impostazione Frequenza Alternativa (AF) Radio Data System (RDS)** consente a un ricevitore di risintonizzarsi sulla seconda posizione di frequenza quando il primo segnale diventa debole. Con la funzione RDS AF abilitata sul ricevitore, è possibile utilizzare una stazione radio con più di una frequenza.

## **14.2.11 Sidetone (impostazione predefinita: disabilitata)**

Sidetone è un feedback audio della voce dell'utente. È utile per parlare naturalmente al livello adeguato a seconda del cambiamento delle condizioni di rumore del casco. Se questa funzionalità è abilitata, l'utente può sentire ciò che viene detto durante una conversazione intercom o una chiamata telefonica.

### **14.2.12 Advanced Noise Control™ (impostazione predefinita: abilitata)**

Quando la funzione Advanced Noise Control è abilitata, i rumori ambientali durante una conversazione intercom vengono ridotti. Se la funzione è disabilitata, i rumori ambientali si mescolano alla voce durante la conversazione intercom.

### **14.2.13 Audio Multitasking™ (impostazione predefinita: disabilitata)**

Audio Multitasking consente di ascoltare l'audio di due funzionalità contemporaneamente. Quando la funzione Audio Multitasking è abilitata, le telefonate, le istruzioni GPS e le conversazioni intercom possono sovrapporsi all'audio della radio FM, della musica o delle istruzioni dell'applicazione GPS di uno smartphone in sottofondo, a volume ridotto. Aumentando o riducendo il volume dell'audio in primo piano, si aumenta o riduce anche il volume dell'audio sovrapposto in sottofondo. Il volume dell'audio in primo piano può essere regolato tramite la cuffia. È possibile regolare l'audio udibile in sottofondo tramite Smartphone App.

Quando la funzione Audio Multitasking è abilitata, Intercom HD, HD Voice e Sorgente audio prioritaria vengono disabilitate momentaneamente.

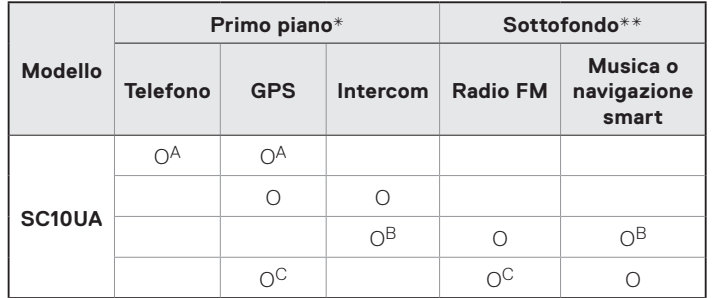

#### **Tabella di combinazione primo piano e sottofondo**

- \* È possibile ascoltare contemporaneamente due sorgenti audio in sottofondo allo stesso livello di volume.
- \*\* È possibile ascoltare solo un audio in sottofondo alla volta mentre si ascolta una sorgente audio in primo piano.
- A. Durante le telefonate è possibile ascoltare le istruzioni GPS e il livello del volume di entrambe le sorgenti audio può essere regolato tramite cuffia.
- B. Durante le conversazioni intercom, le istruzioni dell'applicazione GPS vengono riprodotte in sottofondo.
- C. Quando si ascoltano le istruzioni GPS, la radio FM viene messa in sottofondo.

SC10UA **SCHURERTI** 

#### <span id="page-44-0"></span>Nota:

- 1. La funzione Audio Multitasking si attiva durante le conversazioni intercom a due voci con una cuffia che supporta questa caratteristica.
- 2. Quando si disabilita la funzione Audio Multitasking, la sorgente audio in sottofondo torna al rispettivo livello di volume.
- 3. Per il corretto funzionamento della funzione Audio Multitasking, è necessario spegnere e accendere la cuffia. Riavviare la cuffia.
- 4. Alcuni dispositivi GPS potrebbero non supportare questa funzionalità.

### **14.2.14 Volume di sottofondo (impostazione predefinita: livello 5)**

Il Volume di sottofondo può essere regolato solo quando è abilitato Audio Multitasking. Il livello 9 è l'impostazione di volume maggiore e il livello 0 è quella minore.

# **15 TELECOMANDO**

È possibile controllare la cuffia SC10UA in remoto tramite Bluetooth utilizzando il telecomando (venduto separatamente). Ciò consente di evitare di dover staccare la mano dal manubrio per utilizzare i pulsanti. Prima di utilizzarli, la cuffia SC10UA e il telecomando devono essere accoppiati.

- 1. Accendere la cuffia SC10UA e il telecomando.
- 2. Premere il pulsante (+) o il pulsante (-) per 10 secondi per entrare nella Configurazione. Premere il pulsante (+) fino a quando viene emesso il comando vocale, **"Accoppiamento telecomando"**. Premere il pulsante (-) per entrare nella modalità Accoppiamento telecomando, il LED rosso lampeggia rapidamente e vengono emessi diversi segnali acustici. Per ulteriori dettagli, consultare la sezione [14.1.7](#page-39-1), ["Accoppiamento telecomando".](#page-39-1)
- 3. Attivare la modalità accoppiamento Bluetooth sul telecomando. La cuffia SC10UA esegue automaticamente l'accoppiamento con il telecomando in modalità accoppiamento. Quando l'accoppiamento avviene con successo, viene emesso il messaggio vocale **"Controllo in remoto collegato"**.

# <span id="page-45-0"></span>**16 AGGIORNAMENTO DEL FIRMWARE**

La cuffia SC10UA supporta gli aggiornamenti del firmware. È possibile aggiornare il firmware utilizzando Device Manager. Per verificare il software più recente disponibile per il download, visitare il **[oem.sena.](http://oem.sena.com/schuberth/) [com/schuberth/](http://oem.sena.com/schuberth/)**.

# **17 RISOLUZIONE DEI PROBLEMI**

# **17.1 Fallimento del collegamento intercom**

Quando si tenta di avviare una conversazione intercom con un amico intercom che non è disponibile entro la portata massima, o che è già impegnato in una conferenza intercom con altri motociclisti o in una chiamata telefonica, viene emesso un doppio segnale acustico di tono basso a indicare un segnale intercom occupato. In questo caso sarà necessario riprovare più tardi.

## **17.2 Ricollegamento intercom**

Se l'amico intercom esce dalla portata massima durante la conversazione intercom, si sentiranno rumori statici e la comunicazione intercom verrà interrotta. In questo caso, la cuffia SC10UA cercherà automaticamente di ricollegarsi all'intercom ogni 8 secondi e verranno emessi doppi segnali acustici di tono alto fino a quando l'intercom non verrà ripristinata. Se non si desidera ricollegarsi, tenere premuto il pulsante (-) per 1 secondo per arrestare il tentativo.

## <span id="page-46-0"></span>**17.3 Reset dopo errore**

In caso di malfunzionamento o errore di SC10UA, è possibile ripristinare il dispositivo premendo il pulsante di reset posizionato nel foro, come illustrato nella seguente immagine. Inserire una graffetta nel foro e premere leggermente il pulsante di reset per un secondo. La cuffia SC10UA si spegne. Riavviare il sistema e tentare di nuovo. Questa operazione non ripristina le impostazioni di fabbrica della cuffia.

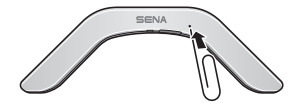

## **17.4 Reset**

Per ripristinare le impostazioni di fabbrica della cuffia, utilizzare il Reset in configurazione. La cuffia ripristina automaticamente le impostazioni di fabbrica e si spegne. Per ulteriori dettagli, consultare la sezione [14.1.9](#page-39-2), ["Reset"](#page-39-2).

# **18 GUIDA DI USO RAPIDO**

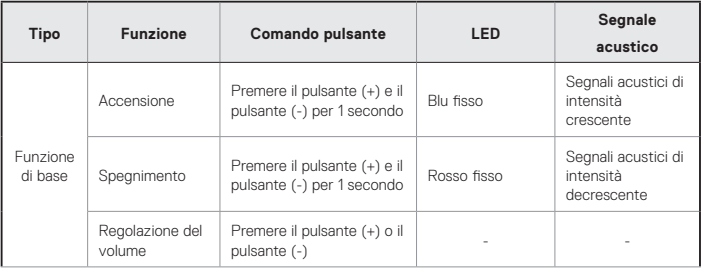

# $\bigoplus_{\text{schuberth}}$  | SC10UA

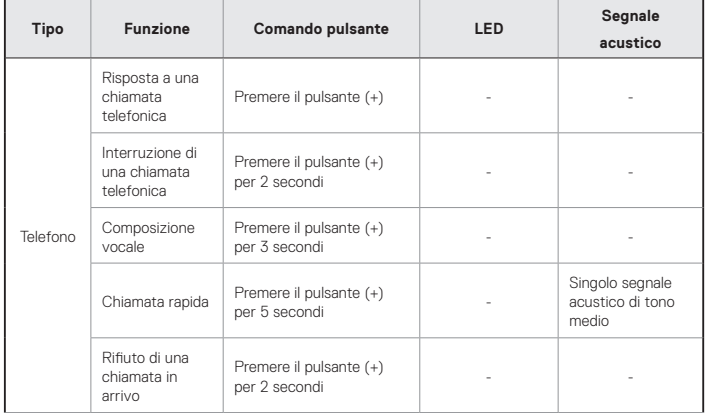

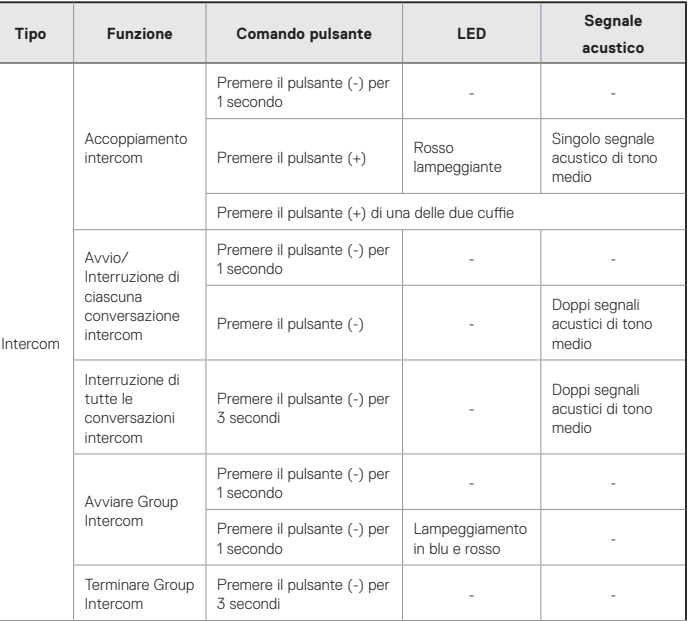

<span id="page-48-0"></span>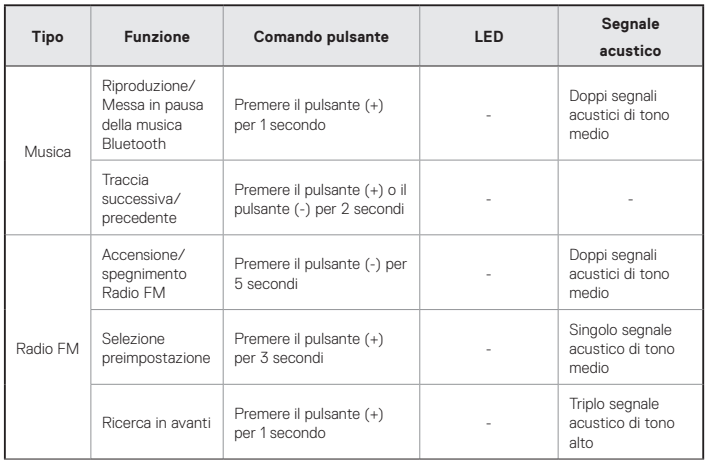

# **CERTIFICAZIONE E APPROVAZIONI PER LA SICUREZZA**

#### **Dichiarazione di conformità FCC**

Questo dispositivo è conforme alla sezione 15 delle norme FCC. Il funzionamento è soggetto alle due seguenti condizioni:

- (1) Questo dispositivo non è in grado di causare interferenze dannose
- (2) Questo dispositivo deve accettare ogni interferenza ricevuta, incluse quelle che possono causare funzionamento indesiderato.

un dispositivo digitale di Classe B, ai serisi della sezione 15 delle norme di dispositivo digitale di Classe<br>FCC. Questi limiti sono progettati per fornire ragionevole protezione di Questo apparecchio è stato testato ed è risultato conforme ai limiti di un dispositivo digitale di Classe B, ai sensi della sezione 15 delle norme contro le interferenze dannose in installazioni residenziali. Questo apparecchio genera, usa e può irradiare energia di frequenza radio e, se non installato ed utilizzato conformemente alle istruzioni, può causare interferenze dannose alle comunicazioni radio. Comunque, non esiste alcuna garanzia sul fatto che non si verificheranno interferenze in un'installazione particolare. Se questo apparecchio causa interferenze dannose alla ricezione dei programmi radiotelevisivi, il che può verificarsi accendendo e spegnendo l'apparecchio, si invita l'utente a cercare di correggere l'interferenza adottando una delle misure seguenti:

**•** Riorientare o riposizionare l'antenna ricevente

- <span id="page-49-0"></span>**•** Aumentare la distanza tra apparecchio e ricevitore
- **•** Collegare l'apparecchio a una presa su un circuito diverso da quello a cui è collegato il ricevitore
- **•** Consultare il rivenditore o un tecnico radio/TV esperto per assistenza

### **Dichiarazione FCC di Esposizione alle radiofrequenze**

Il prodotto è conforme ai requisiti FCC relativi all'esposizione alle radiofrequenze ed è consultabile al sito web FCC [https://apps.fcc.gov/](https://apps.fcc.gov/oetcf/eas/reports/GenericSearch.cfm) [oetcf/eas/reports/GenericSearch.cfm.](https://apps.fcc.gov/oetcf/eas/reports/GenericSearch.cfm) Cercare FCC ID: S7A-SP22.

### **Precauzione FCC**

Qualsiasi modifica o alterazione dell'apparecchio non espressamente approvate dal soggetto responsabile della conformità potrebbe invalidare l'autorizzazione dell'utente all'utilizzo dell'apparecchio.

### **Dichiarazione di conformità CE**

Questo prodotto è provvisto di marcatura CE ai sensi delle disposizioni previste dalla Direttiva apparecchiature Radio (2014/53/UE). Con la presente Sena dichiara che l'apparecchiatura radio di tipo 10U per Schuberth è conforme alla Direttiva 2014/53/UE. Per ulteriori informazioni, visitare il sito **[oem.sena.com/schuberth/](http://oem.sena.com/schuberth/)**. Questo dispositivo può essere utilizzato in almeno uno Stato membro senza violare le prescrizioni applicabili sull'uso dello spettro radio.

Prodotto: SC10UA (Sistema di comunicazione Bluetooth per motocicletta)

Modello: 10U per Schuberth

Gamma RF per Bluetooth: 2.402 ~ 2.480 MHz

Potenza massima di uscita (EIRP) per Bluetooth: 10,06 dBm

### **Dichiarazione Industry Canada**

Questo trasmettitore radio (identificare il dispositivo tramite il numero di certificazione) è stato approvato da Industry Canada per il funzionamento con i tipi di antenna elencati di seguito, con indicato il massimo guadagno consentito. È severamente vietato utilizzare i tipi di antenna non contenuti in questo elenco, che hanno un guadagno superiore al valore massimo indicato per un determinato tipo.

Il presente dispositivo è conforme allo/agli standard RSS esenti da licenza Industry Canada. Il funzionamento è soggetto alle seguenti due condizioni:

- <span id="page-50-0"></span>(1) Il dispositivo non causa interferenze dannose.
- (2) Il dispositivo deve accettare qualsiasi interferenza, comprese quelle che possono causare operazioni indesiderate del dispositivo.

### **Licenza Bluetooth**

La parola e i loghi Bluetooth<sup>®</sup> sono di proprietà di Bluetooth SIG, Inc. e qualsivoglia utilizzo di tali marchi da parte di Sena è concesso in licenza. Altri marchi e denominazioni commerciali appartengono ai rispettivi proprietari.

Il prodotto è conforme con e adotta le Specifiche 4.1 Bluetooth® ed ha superato tutti i test di interoperabilità previsti dalle specifiche Bluetooth®. Tuttavia, l'interoperabilità tra il dispositivo ed altri prodotti abilitati Bluetooth® non è garantita.

## **WEEE (Rifiuti di apparecchiature elettriche ed elettroniche)**

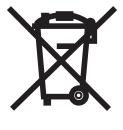

Il simbolo del bidone con una croce sopra su prodotti, sugli opuscoli o sulle confezioni ricorda che tutti i prodotti elettrici ed elettronici, le batterie e gli accumulatori devono essere smaltiti in raccolta differenziata alla fine del loro ciclo di vita. Questo requisito si applica all'Unione Europea e ad altre località in cui sono disponibili sistemi di raccolta

differenziata dei rifiuti. Per impedire possibili danni all'ambiente o alla salute umana derivanti dallo smaltimento incontrollato di rifiuti, non smaltire questi prodotti insieme ai rifiuti solidi urbani, ma consegnarli presso un punto di raccolta autorizzato per il riciclo.

# **GARANZIA DEL PRODOTTO ED ESCLUSIONE DI RESPONSABILITÀ**

## **Garanzia limitata**

#### Garanzia limitata

Schuberth garantisce la qualità del prodotto in base alle specifiche tecniche indicate nel manuale del prodotto, nonché i dati relativi alla garanzia del prodotto. In questa sede, la garanzia del prodotto si riferisce esclusivamente al prodotto. Schuberth non sarà responsabile di eventuali perdite, danni alla persona o perdita di proprietà derivanti dall'uso del prodotto, salvo eventuali parti difettose o errori causati da problemi di produzione.

### Validità della garanzia

Schuberth garantisce la sostituzione gratuita di parti difettose del prodotto o difetti derivanti da problemi di produzione per un periodo di 2 anni dalla data del primo acquisto.

#### Scadenza

La garanzia di qualità del prodotto decorre dalla data del primo acquisto del prodotto. Altresì, la garanzia di qualità del prodotto scade alla scadenza del periodo di garanzia. Tuttavia, la garanzia decadrà prematuramente nei seguenti casi.

**•** Nel caso in cui il prodotto sia stato venduto o trasferito ad una parte terza.

- **•** Nel caso in cui il nome, il numero di serie, l'etichetta o altre marcature del produttore siano stati modificati o rimossi.
- **•** Nel caso in cui soggetti non autorizzati abbiano tentato di smontare, riparare o modificare il prodotto.

#### Avviso e rinuncia

Acquistando e utilizzando il prodotto, l'utente rinuncia a una quantità considerevole di diritti legali, compresa qualsiasi pretesa di risarcimento danni. Pertanto, assicurarsi di leggere e di aver compreso i seguenti termini e condizioni prima di utilizzare il prodotto. L'utilizzo di questo prodotto costituirà il consenso al presente accordo, nonché la rinuncia al diritto al risarcimento dei danni. Se non si accettano tutti i termini e le condizioni del presente accordo, restituire il prodotto per ottenere il rimborso.

- 1. L'utente acconsente a che egli/ella, i suoi discendenti, delegati, eredi o cessionari non avanzeranno volontariamente alcuna richiesta permanente di qualsiasi tipo di azione legale, reclamo, applicazione di norme, liquidazione o simili nei confronti di Schuberth e Sena Technologies, Inc ("Sena") relativamente a situazioni quali difficoltà, dolore, sofferenza, disagi, perdite, infortuni o decessi che possano interessare l'utente o terzi durante l'utilizzo del presente prodotto.
- 2. L'utente è tenuto a comprendere e accettare completamente tutti i rischi (inclusi quelli dovuti a negligenza da parte dell'utente o di terzi) che possano presentarsi durante l'utilizzo del prodotto.
- 3. L'utente ha la responsabilità di assicurarsi che le proprie condizioni mediche consentano l'uso del prodotto e che le proprie condizioni fisiche siano idonee all'uso di eventuali dispositivi in concomitanza con esso. Inoltre l'utente è tenuto ad assicurarsi che il prodotto non limiti le sue capacità e che sia in grado di utilizzarlo in sicurezza.
- 4. L'utente deve essere un adulto in grado di assumersi le proprie responsabilità per l'utilizzo del prodotto.
- L'utente è tenuto a leggere e comprendere le avvertenze e gli avvisi di seguito:
	- **•** Schuberth e Sena, nonché i propri impiegati, dirigenti, partner, aziende controllate, rappresentanti, agenti, ditte e fornitori di supporto, rivenditori esclusivi di Schuberth e Sena (collettivamente "l'Azienda") consiglia all'utente, prima di utilizzare il prodotto e dispositivi simili di qualsiasi marchio, compresi i relativi modelli derivati, di raccogliere in anticipo eventuali informazioni rilevanti e di essere preparato a qualsiasi condizione meteo, situazione del traffico e condizione stradale.
	- **•** Quando si utilizza il prodotto alla guida di veicoli o apparecchi come motociclette, scooter, ciclomotori, fuoristrada o quad (qui di seguito "mezzi di trasporto"), è necessario prendere le dovute precauzioni, indipendentemente dal luogo di utilizzo.
	- **•** L'utilizzo del prodotto su strada potrebbe provocare rischi quali fratture, disabilità gravi o morte.
- <span id="page-52-0"></span>**•** I fattori di rischio che possono verificarsi durante l'utilizzo del prodotto potrebbero essere dovuti a errori del produttore, dei propri agenti o di terzi coinvolti nel processo produttivo.
- **•** I fattori di rischio che possono verificarsi durante l'utilizzo del prodotto potrebbero essere imprevedibili. Pertanto, l'utente è tenuto ad assumersi la piena responsabilità di eventuali danni o perdite derivanti da tutti i fattori di rischio che possono verificarsi durante l'utilizzo del prodotto.
- **•** Utilizzare il prodotto con giudizio e mai sotto l'effetto di alcol.
- 6. L'utente è tenuto a leggere e a comprendere completamente tutti i termini e le condizioni dei diritti legali e delle avvertenze che l'uso del prodotto comporta. Inoltre, l'utilizzo del prodotto costituisce l'accettazione di tutti i termini e le condizioni relativi alla rinuncia ai diritti.

#### **Esclusioni dalla garanzia**

#### Cause di limitazione della responsabilità

La mancata restituzione da parte dell'utente del prodotto dopo averlo acquistato, comporta la rinuncia da parte sua a qualsiasi diritto di indennizzo per responsabilità, perdite, reclami e richieste di rimborso spese (comprese le spese legali). Pertanto, Schuberth non sarà responsabile di infortuni, morte o eventuali perdite o danni a mezzi di trasporto, cose o beni di proprietà dell'utente o di terzi, che possano verificarsi durante l'utilizzo del prodotto. Inoltre, Schuberth non sarà responsabile di eventuali danni sostanziali non riconducibili alle condizioni, all'ambiente o al malfunzionamento del prodotto. Tutti i rischi relativi al funzionamento del prodotto dipendono interamente dall'utente, a prescindere dal suo utilizzo da parte dell'acquirente iniziale o di terzi.

L'utilizzo del prodotto potrebbe costituire la violazione di leggi locali o nazionali. In aggiunta, si ribadisce che l'uso corretto e sicuro del prodotto è di esclusiva responsabilità dell'utente.

#### Limitazioni di responsabilità

NELLA MISURA MASSIMA CONSENTITA DALLA LEGGE, SCHUBERTH DECLINA, PER SE E PER I PROPRI FORNITORI, QUALSIVOGLIA RESPONSABILITÀ, SIA DERIVANTE DA CONTRATTO O TORTO (INCLUSA NEGLIGENZA), PER DANNI ACCIDENTALI, CONSEGUENTI, INDIRETTI, SPECIALI O PUNITIVI DI QUALSIASI NATURA, NONCHÉ PERDITA DI PROVENTI O PROFITTI, INTERRUZIONE DI ATTIVITÀ, PERDITA DI INFORMAZIONI O DATI, O ALTRE PERDITE FINANZIARIE DOVUTE O IN RELAZIONE A VENDITA, INSTALLAZIONE, MANUTENZIONE, UTILIZZO, FUNZIONAMENTO, GUASTO O INTERRUZIONE DEI SUOI PRODOTTI, ANCHE SE SCHUBERTH O IL SUO RIVENDITORE AUTORIZZATO SIANO STATI MESSI AL CORRENTE DELLA POSSIBILITÀ DI TALI DANNI E LIMITA LA PROPRIA RESPONSABILITÀ ALLA RIPARAZIONE, SOSTITUZIONE O AL RIMBORSO DEL PREZZO D'ACQUISTO PAGATO, A DISCREZIONE DI SCHUBERTH. IL PRESENTE ESONERO DI RESPONSABILITÀ PER DANNI RIMANE VALIDO NEL CASO IN CUI EVENTUALI RIMEDI QUI PROPOSTI NON RISULTASSERO EFFICACI. IN OGNI CASO, LA RESPONSABILITÀ PER IL RISARCIMENTO TOTALE DI SCHUBERTH O DEI SUOI AGENTI COMMERCIALI NON VA AL DI LÀ DEL PREZZO PAGATO DALL'ACQUIRENTE PER IL PRODOTTO.

#### Esonero di responsabilità

In aggiunta ai danni derivanti dall'uso del prodotto, Schuberth non sarà responsabile di danni al prodotto provocati dagli eventi seguenti.

- **•** Nel caso di uso improprio del prodotto o di utilizzo per scopi diversi da quelli previsti.
- **•** Nel caso di danni al prodotto derivanti dal mancato rispetto dei contenuti del manuale del prodotto da parte dell'utente.
- **•** Nel caso di danni al prodotto perché lasciato incustodito o perché incorso in qualsiasi altro incidente.
- **•** Nel caso di danni al prodotto derivanti dall'uso da parte dell'utente di software o componenti non forniti dal produttore.
- **•** Nel caso di danni al prodotto a seguito di smontaggio, riparazione o modifica da parte dell'utente seguendo procedure diverse da quelle descritte nel manuale del prodotto.
- **•** Nel caso di danni al prodotto da parte di terzi.
- **•** Nel caso di danni al prodotto provocati da eventi naturali (tra cui incendi, alluvioni, terremoti, temporali, uragani o altre calamità naturali).
- **•** Nel caso di danni alla superficie del prodotto dovuti all'uso.

### <span id="page-54-0"></span>**Assistenza in garanzia**

Per usufruire dell'assistenza in garanzia del prodotto, inviare il prodotto difettoso, a proprie spese, al produttore o al rivenditore, accompagnato dalla ricevuta d'acquisto (ricevuta che riporti la data d'acquisto, un certificato di registrazione del prodotto del sito Web e altre informazioni di interesse). Adottare le dovute precauzioni per proteggere il prodotto. Al fine di ottenere un rimborso o la sostituzione, è necessario includere l'intera confezione, così come acquistata.

#### Assistenza gratuita

Schuberth offre un servizio di riparazione o sostituzione gratuita per il prodotto in caso di difetti coperti dalla garanzia del prodotto, durante il periodo di validità della garanzia.

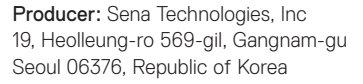

Importer in Europe: SCHUBERTH GmbH Stegelitzer Straße 12 D-39126 Magdeburg, Germany

Importer in US: SCHUBERTH North America 9920 Pacific Heights Blvd., Suite 150 San Diego, CA 92121

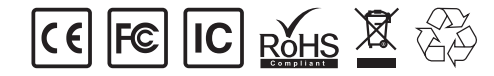

**[www.schuberth.com](http://www.schuberth.com) Guida dell'utente per il firmware v2.0**